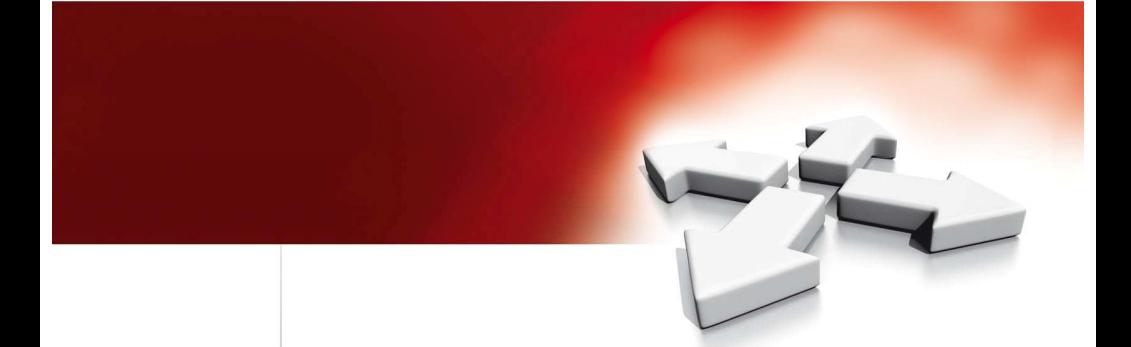

# **Instrukcja instalacji**

## **KOMUNIKATORY ALARMOWE**

**GS2060/GS2065, TL260GS/TL265GS**

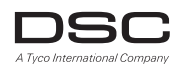

WERSJA 1.1

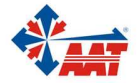

AAT Holding sp. z o.o. ul. Puławska 431, 02-801 Warszawa, tel. 022 546 05 46, faks 022 546 05 01 www.aat.pl

#### Polski

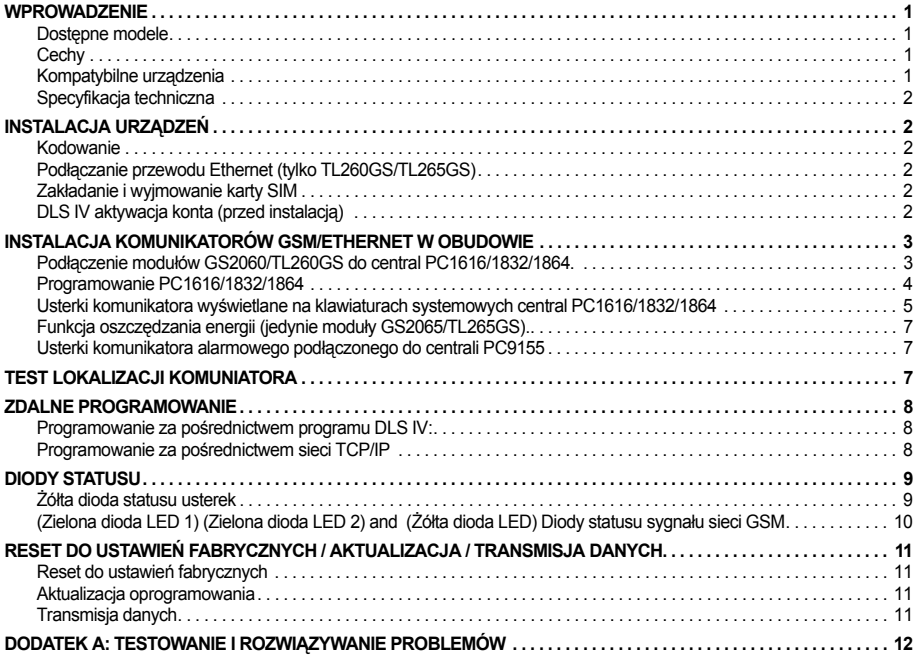

#### **UWAGA!:**

Instrukcja nie zawiera arkuszy programowania komunikatorów. (sekcja [851] w programowaniu centrali alarmowej). Arkusze programowania komunikatorów GS2060/GS2065, TL260GS/TL265GS dostarczane są osobno wraz z danym urządzeniem. Informacje zawarte w tej instrukcji dotyczą jedynie komunikatorów<br>alarmowych GS2060/GS2065 oraz TL260GS/TL265GS.

#### **WAŻNE**

Urządzenia należy montować jak opisano w powyższej instrukcji. Okablowanie wewnętrzne należy poprowadzić w sposób zapobiegający:

- · Nadmiernemu przeciążeniu przewodu i połączeń styków,
- · Zakłóceniom mogących wystąpić pomiędzy przewodami zasilającymi a pozostałym okablowaniem,
- · Poluzowaniu połączeń na stykach,
- Uszkodzeniu izolacji przewodu.

UWAGA!: Nigdy nie należy montować urządzenia podczas wyładowań atmosferycznych!

#### Instalator ma obowiązek poinstruować użytkownika końcowego by:

- · Nie próbował samodzielnych napraw sprzetu. Otwieranie lub zdejmowanie obudowy może narazić użytkownika na porażenie prądem lub inne niebezpieczeństwa.
- Wszystkie naprawy powinny być wykonane przez wykwalifikowany personel serwisowy.
- · Do współpracy z urządzeniem należy używać jedynie autoryzowanego sprzetu.

Ostrzeżenie to zawiera bardzo ważne informacje. Jako, że jesteś jedyną osobą, która ma kontakt z użytkownikami<br>systemu, twoim obowiązkiem jest zwrócenie uwagi systemu, twoim obowiązkiem jest zwrócenie uwagi <sup>u</sup>żytkowników na każdy punkt zawarty w tym ostrzeżeniu. **Uszkodzenia sytemu**

System został zaprojektowany tak by jak najlepiej<br>funkcjonował Istnieją jednak okoliczności, takie jak pożar, funkcjonował. Istnieją jednak okoliczności, takie jak pożar,<br>włamanie czy inne zagrożenia, w których może on nie<br>zapewnić ochrony. Każdy alarm dowolnego typu może zostać<br>celowo naruszony lub z wielu różnych przyczyn, ulec<br>

Awaria części<br>Pomimo wszelkich starań by stworzyć system możliwie<br>najbardziej niezawodny, może on jednak ulegać awariom<br>spowodowanym uszkodzeniem części.<br>Bezpieczeństwo i ubezpieczenie

Bez względu na jego możliwości, system alarmowy nie jest substytutem ubezpieczenia majątkowego lub na życie. System alarmowy nie zastąpi również rozważnego<br>postępowania właścicieli, lokatorów lub innych mieszkańców,<br>które pozwalają na zmniejszenie szkodliwych skutków<br>**Brak zasilania**<br>**Brak zasilania** 

Elementy kontrolne, wykrywacze wtargnięcia, wykrywacze dymu jak i wiele innych urządzeń alarmowych wymaga odpowiedniego zasilania do sprawnego działania. Jeśli urządzenie jest zasilane akumulatorami, istnieje możliwość, <sup>ż</sup>e dojdzie do ich wyczerpania. Nawet jeśli akumulatory nie uległy uszkodzeniu, muszą być one naładowane, w dobrym jest tylko prądem zmiennym, każda, nawet krótka przerwa w<br>zasilaniu, spowoduje,że urządzenie nie będzie działało. zasilaniu, spowoduje,że urządzenie nie będzie działało. Brakom prądu, trwającym dowolną ilość czasu, często towarzyszą zmiany napięcia, które mogą uszkodzi<sup>ć</sup> urządzenia elektryczne, np. systemy alarmowe. Po przerwie w zasilaniu, wykonaj natychmiast pełny test systemu, by upewnić się, że system działa poprawnie.

Informacje o przestępczości<br>System zawiera funkcje, o których wiadomo, że były<br>skuteczne, w czasie ich produkcji. Istnieje możliwość<br>opracowania, przez osoby, które będą miały takie intencje,<br>sposobów, mogacych obniżyć sku kontrolować system.

#### **Naruszenie urządzeń radiowych (bezprzewodowych)**

Sygnały mogą nie dotrzeć do odbiornika w następujących warunkach: przedmioty metalowe będą znajdowały się na lub w pobliżu drogi fal radiowych, lub nastąpi umyślne lub nieumyślne zakłócenie fal radiowych.

#### **Nieodpowiednia instalacja**

By zapewniać odpowiednią ochronę, system musi zostać<br>prawidłowo zainstalowany. Każda instalacja musi zostać<br>oceniona przez profesjonalistę by mieć pewność, że<br>wszystkie punkty dostępu i obszary zostały objęte. Zamki<br>zatrza prawidłowo działać. Okna, drzwi,ściany, sufity i inne materiały<br>budowlane muszą mieć odpowiednią wytrzymałość i być<br>odpowiedniej konstrukcji by zapewnić spodziewaną ochronę.<br>Podczas i po każdej czynności konstrukcyjnej dok ponownej oceny systemu. W zalecny systemu. W miarę możliwości zaleca się ponownej oceny systemu. W miarę możliwości zaleca się wykonanie oceny systemu przez straż pożarną i/lub policję.<br>Nieodpowiednie testowanie<br>Wiekszość

Większość problemów,które zakłócają prawidłowe działanie<br>systemu może być wykrytych podczas regularnego<br>testowania i konserwacji. Cały system powinien być<br>testowany co tydzień, a także natychmiast po włamaniu, próbie włamania, pożarze, burzy, trzęsieniu ziemi, wypadku i<br>każdej zmianie dokonanej w konstrukcji, wewnątrz lub na<br>zewnątrz budynku. Testowanie powinno obejmować wszystkie zewnątrz budynku. Testowanie powinno obejmować wszystkie<br>czujniki, klawiatury, konsole, urządzenia alarmujące i wszelkie<br>inne urządzenia, będące częścią systemu.<br>Niesprawność baterii wymienialnych

**Niesprawność baterii wymienialnych** Przekaźniki bezprzewodowe systemu zostały zaprojektowane tak, aby zapewnić kilkuletnią trwałość akumulatora w<br>normalnych warunkach eksploatacji. Spodziewana trwałość<br>baterii zależy od środowiska, zastosowania i rodzaju. Otaczające warunki, takie jak wilgotność, wysokie lub niskie temperatury, lub duże wahania temperatur mogą obniżyć spodziewaną trwałość baterii. Podczas gdy każde urządzenie nadawcze ma wskaźnik niskiego poziomu naładowania baterii, który pokazuje kiedy należy ją wymienić, wskaźnik ten<br>może nie działać zgodnie z oczekiwaniami. Regularne testowanie i serwisowanie systemu zapewni jego sprawne<br>działanie.

#### **Niewystarczająca ilość czasu**

Mogą zaistnieć okoliczności, w których system będzie działał prawidłowo, a jednak mieszkańcy nie będą chronieni od<br>zagrożeń w związku z ich niemożnością zareagowania na<br>ostrzeżenie w odpowiednim czasie. Jeśli system jest monitorowany, reakcja może nastąpić zbyt późno by ochronić mieszkańców i ich majątek.

#### **Urządzenia ostrzegające**

Urządzenia ostrzegające takie jak syreny, dzwonki, sygnały ostrzegawcze lub stroboskopy mogą nie ostrzec lub nie zbudzić mieszkańców przez ścianę działową lub drzwi. W przypadku gdy urządzenia ostrzegające znajdują się na innym piętrze mieszkania lub budynku, istnieje mniejsze prawdopodobieństwo, że zaalarmują lub obudzą mieszkańców. Dźwiękowe urządzenia ostrzegające mogą zostać zagłuszone przez inne źródła hałasu, takie jak sprzęt stereo, radia, telewizory, klimatyzatory i inne urządzenia lub ruch uliczny. Dźwiękowe urządzenia ostrzegające, bez względu na to jak głośne, mogą nie zostać usłyszane przez osoby niedosłyszące.

#### Linie telefoniczne

Jeśli do przesyłania alarmu używane są linie telefoniczne,mogą być one czasami niedostępne lub zajęte. Linia telefoniczna może również zostać przecięta przez intruza, który może także udaremnić działanie systemu w sposób bardziej skomplikowany i trudniejszy do wykrycia.

#### **Uzyskanie ustępu przez intruza**

Intruz może wejść przez niechronione punkty dostępu, obejść urządzenia wykrywające, uniknąć wykrycia poruszając się po obszarze z niewystarczającą ochroną, rozłączyć urządzenie ostrzegające lub naruszyć, czy uniemożliwić prawidłowe działanie systemu.

#### **Użytkownicy sytemu**

Użytkownik może nie być w stanie obsługiwać alarmu<br>napadowego lub wyłącznika awaryjnego w związku z<br>czasowym lub trwałym kalectwem, niemożnością dotarcia na czas do urządzenia lub nieznajomością prawidłowej obsługi systemu. Istotne jest by wszyscy użytkownicy systemu zostali przeszkoleni w jego prawidłowej obsłudze i wiedzieli jak się zachować gdy system będzie w stanie alarmu.

#### **Wykrywacze dymu**

Wykrywacze dymu, które są częścią systemu mogą nie ostrzec prawidłowo mieszkańców o pożarze, z wielu różnych powodów, między innymi: Wykrywacze dymu mogły zostać nieprawidłowo zainstalowane lub umieszczone. Dym nie dochodzi do wykrywaczy, np. w przypadku gdy pożar jest w kominie, ścianach lub dachu, lub po drugiej stronie zamkniętych drzwi. Wykrywacze dymu mogą nie wyczuć dymu z pożarów, które są na innym piętrze mieszkania lub budynku.

Każdy pożar jest inny pod względem ilości wytwarzanego dymu i tempa palenia. Wykrywacze dymu nie wyczuwają jednakowo skutecznie wszystkich rodzajów pożarów. Wykrywacze dymu mogą nie zapewnić odpowiednio i zagrożenia bezpieczeństwa spowodowanego paleniem w łóżku, wybuchami, ulatniającym się gazem, nieodpowiednim<br>przechowywaniem materiałów łatwopalnych, przeciążeniem<br>sieci elektrycznej, lub przez dzieci bawiące się zapałkam

Napet jeśli wykrywacz dymu działa z oczekiwaniami, mogą wykrywaczające by umożliwić bezpieczną ewakuację<br>niewystarczające by umożliwić bezpieczną ewakuację<br>**Wykrywacze ruchu** mogą wykryć ruch tylko w obrębie<br>Wy**krywacze ru** 

wyznaczonego obszaru, zgodnie z odpowiadającymi iminstrukcjami imstalacji. Nie są one w stanie rozróżnić intruzów i mieszkańców. Wykrywacze ruchu nie zapewniają<br>objętościowej ochrony terenu. Mają one wielokrotne wiązki obszarze objętym wiązkami. Nie wykryty w niezastawionym<br>obszarze objętym wiązkami. Nie wykrywają one ruchu, zza<br>ścian, sufitu, podłogi, szklanych przegród, szklanych drzwi lub okien. Wszelkie uszkodzenia (ingeřencje), zamierzone czy<br>nie, takie jak przesłanianie, malowanie czy spryskiwanie<br>obiektywów, lusterek, okien czy innej części systemu<br>wykrywającego wpłynie negatywnie na jego poprawne<br>dział

Pasywne wykrywacze ruchu na podczerwień działają<br>wykrywając zmiany temperatury. Ich skuteczność może<br>jednak być obniżona gdy temperatura otoczenia wzrośnie do poziomu lub przekroczy temperaturę ciała, lub jeśli istnieją zamierzone lub niezamierzone źródła ciepła w pobliżu<br>obszaru wykrywania. Niektóre z tych źródeł ciepła to:<br>grzejniki, kaloryfery, piece, grille, kominki, światło słoneczne,<br>odprowadzacze.pary, źródła światła i inne.

Urządzenia GS2060/GS2065 to komunikatory alarmowe GPRS/GSM wysyłające informacje o zdarzeniach zaistniałych w systemie do odbiorników SG System III, SG-System II, oraz SG-System I przy wykorzystaniu sieci telefonii komórkowej GPRS/GSM.

Urządzenia TL260GS/TL265GS to dwutorowe komunikatory alarmowe mogące wysyłać informacje o zdarzeniach zaistniałych w systemie do odbiorników SG System III, oraz SG-System I przy wykorzystaniu sieci TCP/IP oraz sieci telefonii komórkowej GPRS/GSM.

Urządzenia mogą pracować jako podstawowe lub pomocnicze komunikatory alarmowe. Istnieje możliwość zaprogramowania komunikatorów w ten sposób by wysyłały wiadomości SMS informujące o zdarzeniach zaistniałych w systemie a także by sterowały urządzeniami zewnętrznymi za pomocą protokołu ITV2l.

Funkcjonalność komunikatorów GS2060/GS2065/TL260GS/TL265GS w dużym stopniu zależy od zasięgu sieci GPRS/GSM. Przed montażem należy sprawdzić czy urządzenie wykrywa sieć GPRS/GSM (minimum jedna z zielonych diod powinna świecić) . Jeżeli urządzenie nie wykrywa sieci należy zmienić miejsce montażu lub zaopatrzyć się w opcjonalny przewód antenowy.

*UWAGA!: Przed instalacją komunikatora należy sprawdzić czy operator wybranej sieci komórkowej świadczy usługę GPRS/GSM na obszarze gdzie ma być montowane urządzenie i czy siła odbieranego sygnału jest wystarczająca.*

#### **Dostępne modele**

Poniżej wymienione komunikatory kompatybilne są z centralami PC1616/PC1832/PC1864:<br>• GS2060 (GPRS/GSM) • TL260GS (Ethernet/Internet + GPRS/GSM).

 $\cdot$  TL260GS (Ethernet/Internet + GPRS/GSM).

Poniżej wymienione komunikatory kompatybilne są z centralą PC9155:<br>• GS2065 (GPRS/GSM) • TL265GS (Ethernet/Internet + GPRS)

• TL265GS (Ethernet/Internet + GPRS/GSM).

*UWAGA!: Model centrali z zamontowanym modułem GS2065 nosi nazwę 9155G natomiast z zamontowanym TL265GS ma nazwę 9155D.*

#### **Cechy**

- Cztery zakresy częstotliwości pracy: 850 MHz, 900 MHz, 1800 MHz, i 1900 MHz.
- Dwutorowa komunikacja poprzez sieć TCP/IP oraz sieć GPRS/GSM (tylko TL260GS/TL265GS).
- Ethernet LAN/WAN 10/100 BaseT (tylko TL260GS/TL265GS).
- Format SIA (Contact ID tylko GS2065/TL265GS V1.1).
- Kod instalatora.
- Kodowanie kluczem 128 bitów AES (NIST Validation Certificate No. 995).
- Możliwość pracy jako pomocniczy lub podstawowy komunikator GPRS/GSM.
- Możliwość programowania komend tekstowych SMS w 28 językach.
- Możliwość programowania za pomocą klawiatury (tylko GS2065 i TL265GS).
- Możliwość zdalnego lub lokalnego programowania przy użyciu oprogramowania DLS IV.
- Możliwość zdalnego programowania centrali poprzez sieć GPRS/GSM lub Ethernet/Internet.
- Nadzór sygnałów kontrolnych poprzez sieć GPRS/GSM oraz Ethernet/Internet.
- Oddzielne okresowe testy transmisji Ethernet i/lub GPRS.
- Pełne raportowanie zdarzeń.
- Programowalne nazwy linii i podsystemów (tylko 9155 v1.1 i wyższa).
- Status siły sygnału oraz usterek.
- Zintegrowane kierowanie połączeniami.
- Złącze PC-LINK.

#### **Kompatybilne urządzenia**

#### **Tabela 1: Kompatybilne odbiorniki oraz centrale alarmowe**

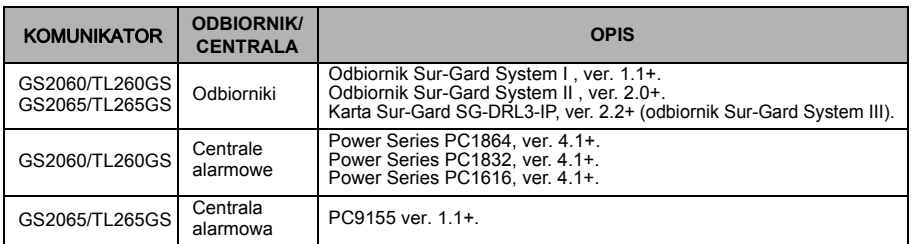

#### **Specyfikacja techniczna** *UWAGA!: Zasilacz, podłączony do urządzenia powinien być klasy 2.*

**Tabela 2: Specyfikacja urządzeń**

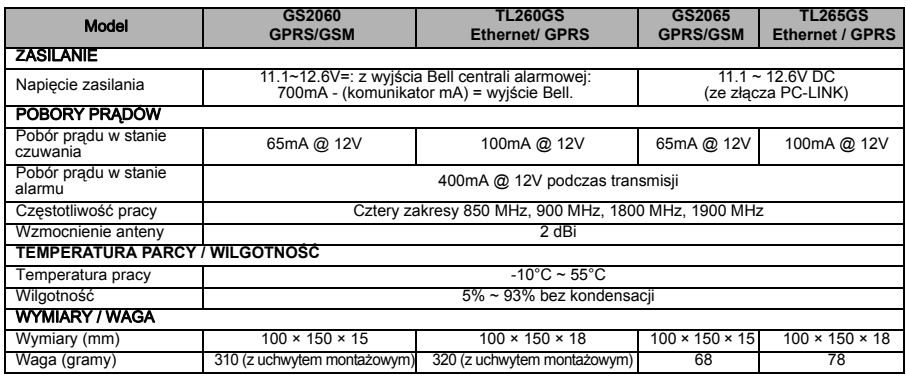

### **INSTALACJA URZĄDZEŃ**

Montaż komunikatorów alarmowych powinien wykonywać wykwalifikowany instalator systemów alarmowych. Urządzenia powinny być instalowane w środowisku o maksymalnie 2 stopniu zanieczyszczenia i możliwości występowania przepięć kategorii II, w miejscach bezpiecznych, tylko w pomieszczeniach. Powyższą instrukcję należy używać z instrukcją centrali alarmowej do której podłączony jest komunikator alarmowy.

#### **Kodowanie**

Komunikatory używają klucza kodowego 128 Bit AES. Funkcja kodowania może jedynie zostać uaktywniona z odbiornika stacji monitorującej. Każde z urządzeń może mieć indywidualnie uaktywnioną lub wyłączoną funkcję kodowania. Gdy funkcja kodowania jest aktywna, stacja monitorowania konfiguruje urządzenie w taki sposób by od następnego zaistniałego zdarzenia w systemie kodowało informacje wysyłane do odbiornika stacji monitorowania.

*UWAGA!: Pakiety informacji będą szyfrowane od momentu włączenia opcji kodowania, wysłania zdarzenia, lub po resecie urządzenia .*

#### **Podłączanie przewodu Ethernet (tylko TL260GS/TL265GS)**

Przewód kategorii 5 (CAT 5) należy przeprowadzić od gniazdka sieci Ethernet/Internet do komunikatora wpuszczając go przez tylną osłonę obudowy w której zainstalowane jest urządzenie. Przewód powinien mieć zarobioną wtyczkę którą należy podłączyć do interfejsu RJ45 znajdującego się na płytce komunikatora. By przewód CAT5 nie powodował nieprawidłowej pracy komunikatora należy:

- Nie ściągać izolacji przewodu, więcej niż zostało przewidziane.
- Nie robić węzłów na przewodzie.
- Nie ściskać przewodu opaskami zaciskowymi.
- Nie splatać par przewodu na więcej niż 1.2 cm.
- Nie splatać przewodu.
- Nie zginać przewodu pod kątem prostym.

UWAGA!: Specyfikacja przewodów CAT5 wymaga by każdy zagięty przewód miał minimum 5 cm<br>zagięcia. Nie przekraczać długości 15cm od środka ferytu do interfejsu sieciowego komunikatora. *Maksymalna długość przewodu CAT 5 nie powinna przekroczyć 100m.*

#### **Zakładanie i wyjmowanie karty SIM**

- 1. Jeżeli komunikator został już wcześniej zainstalowany w obudowie centrali alarmowej, należy zdjąć przednią osłonę obudowy by mieć dostęp do slotu na kartę SIM.
- 2. Zdjąć zasilanie z centrali alarmowej oraz odłączyć akumulator.
- 3. W celu otworzenia slotu na kartę SIM, przesunąć go zgodnie z wytłoczonymi znakami na slocie.
- 4. Otworzyć slot.
- 5. Włożyć lub wyjąć kartę SIM, zwracając uwagę na położenie styków w slocie na kartę.
- 6. Po włożeniu karty SIM zamknąć slot zgodnie z oznaczeniami wytłoczonymi na nim. Podłączyć komunikator do centrali (patrz rys. 3 i 5).
- 7. Podać zasilanie, podłączyć akumulator i założyć przednią osłonę centrali alarmowej.

#### **DLS IV aktywacja konta (przed instalacją)**

Po instalacji urządzenia należy je także zaprogramować. Komunikator można zaprogramować lokalnie za pomocą oprogramowania DLS IV (karta SIM musi być aktywowana). Poniżej opisano procedurę lokalnego programowania komunikatora za pomocą programu DLS IV.

*UWAGA!: Po otrzymaniu karty SIM od operatora sieci należy zapisać numer telefonu karty . Numer ten jest wymagany podczas zdalnego programowania oraz używany jest przy korzystaniu z funkcji SMS. W zależności od operatora proces aktywacji karty może trwać nawet do 24 godzin.*

- 1. Przy użyciu przewodu PC-LINK połączyć komunikator z komputerem: a. Kompatybilne przewody: PC-LINK-9 lub PC-LINK SCW (dla modeli GS2060 / TL260GS). b. Kompatybilne przewody: PC-LINK-5WP (dla modeli GS2065 / TL265GS).
- 2. Podłączyć komunikator do źródła zasilania:
	- a. Zasilić komunikator z wyjścia Bell centrali alarmowej PC1616/1832/1864 (dla modeli GS2060 / TL260GS).
	- b. Zasilić komunikator za pośrednictwem przewodu PC-LINK 5WP (dla modeli GS2065 / TL265G).
- 3. Na komputerze uruchomić oprogramowanie DLS IV.

#### **UWAGA!: Oprogramowanie DLS IV można pobrać ze strony www.aat.pl**

- 4. By zaprogramować komunikator przy użyciu programu DLS IV należy wykonać poniżej opisane kroki:
	- a. Wybrać typ centrali alarmowej i stworzyć nowe konto.
	- b. Do konta dodać typ komunikatora alarmowego.
	- c. Następnie wybrać typ połączenia komunikatora (SMS, Ethernet/Internet, lub PC-LINK), dodatkowo wprowadzić wszystkie wymagane dane.
	- d. Otworzyć konto i wybrać zakładkę GS/IP.
	- e. Przejść do sekcji "Główne opcje komunikatora". Wprowadzić wszystkie niezbędne dane.
	- f. Przejść do sekcji "Podstawowe opcje komunikatorów". Wprowadzić wszystkie niezbędne dane.
	- g. Przejść do sekcji "Opcje sieci GPRS. Wprowadzić wszystkie niezbędne dane.
	- h. Sprawdzić poprawność wprowadzonych informacji, następnie wybrać zakładkę "Transmisja całego programu do centrali".
	- i. Jako typ połączenia wybrać PC-LINK, następnie kliknąć na ikonę OK.
	- j. Wyłączyć oprogramowanie DLS IV. Zdjąć zasilanie i odłączyć komunikator alarmowy.
- 5. Przy zdjętym zasilaniu z komunikatora założyć kartę SIM. (patrz rozdział zakładanie i wyjmowanie karty SIM). **UWAGA!: Po zakończonej instalacji urządzenia istnieje możliwość zdalnej konfiguracji komunikatora przy pomocy DLS IV. Szczegółowy opis zdalnej konfiguracji urządzenia znajduje się w rozdziale Programowanie za pośrednictwem programu DLS IV.**

#### **INSTALACJA KOMUNIKATORÓW GSM/ETHERNET W OBUDOWIE**

Komunikatory alarmowe powinny zostać podłączone do certyfikowanych urządzeń sieciowych. Wszystkie podłączenia powinny zostać wykonane zgodnie z standardami elektrycznymi obowiązującym w danym kraju.

#### **Podłączenie modułów GS2060/TL260GS do central PC1616/1832/1864.**

*UWAGA!: Przed instalacją modułów GS2060/TL260GS jak także przed wyjęciem lub zakładaniem karty SIM należy upewnić się że zasilania zostało zdjęte.*

- 1. By zamontować uchwyt montażowy należy :
	- a. Wyjąć 4 białe kołki montażowe dostarczone wraz z urządzeniem.
	- b. Na tylnej części uchwytu zamontować kołki<br>w miejscach montażowe przewidzianych na nie (patrz rysunek nr. 1).
	- c. Położyć uchwyt montażowy na płaskiej powierzchni. Dopasować otwory montażowe znajdujące się na płytce PCB komunikatora alarmowego do kołków<br>zamontowanych na uchwycie montażowym. uchwycie montażowym. Delikatnie dociskać płytkę komunikatora do momentu zatrzaśnięcia się kołków w otworach montażowych płytki PCB.
	- d. Wyjąć centralę alarmową z obudowy.
	- e. Wyjąć przewód antenowy, antenę oraz podkładki dostarczone wraz z urządzeniem.
	- f. Podłączyć przewód antenowy 12.7cm dostarczony wraz z urządzeniem do złącza modemu GSM. Następnie przeprowadzić przewód antenowy przez otwór umieszczony w uchwycie montażowym. **(patrz rys.3 Okablowanie modułów GS2060/TL260GS** ).
	- g. Następnie przeprowadzić przewód antenowy przez otwór służący do mocowania anteny (patrz rysunek nr. 1). Zamontować antenę. Upewnić się iż nakrętka przy antenie jest dokręcona dokładnie.
- 2. By zainstalować moduł komunikatora w obudowie należy: (patrz rys.3 Okablowanie modułów należy:(*patrz rys.3 Okablowanie modułów GS2060/TL260GS* ).

#### **Rysunek 1: Uchwyt montażowy**

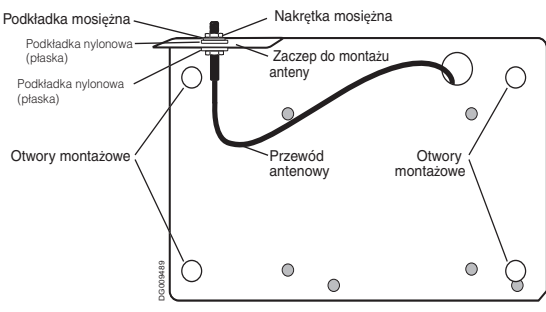

**Rysunek 2: Centrala alarmowa PC1616/1832/1864**

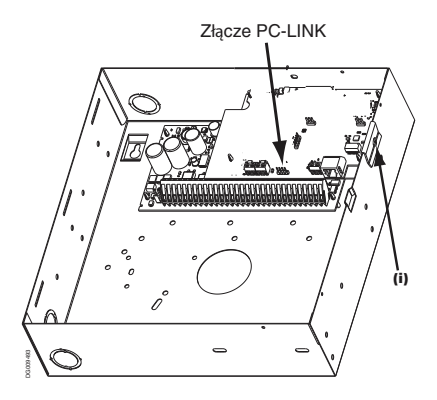

a. Podłączyć przewód PC-LINK do złącza PC-LINK urządzenia (czerwony przewód podłączyć do Pina 1 na złączu PC-LINK).

**UWAGA!: Na złączu PC-LINK centrali alarmowej czarny przewód jest po prawej stronie złącza, natomiast na złączu PC-LINK komunikatora czarny przewód powinien być po lewej stronie (patrz rys.3 Okablowanie modułów GS2060/TL260GS).**

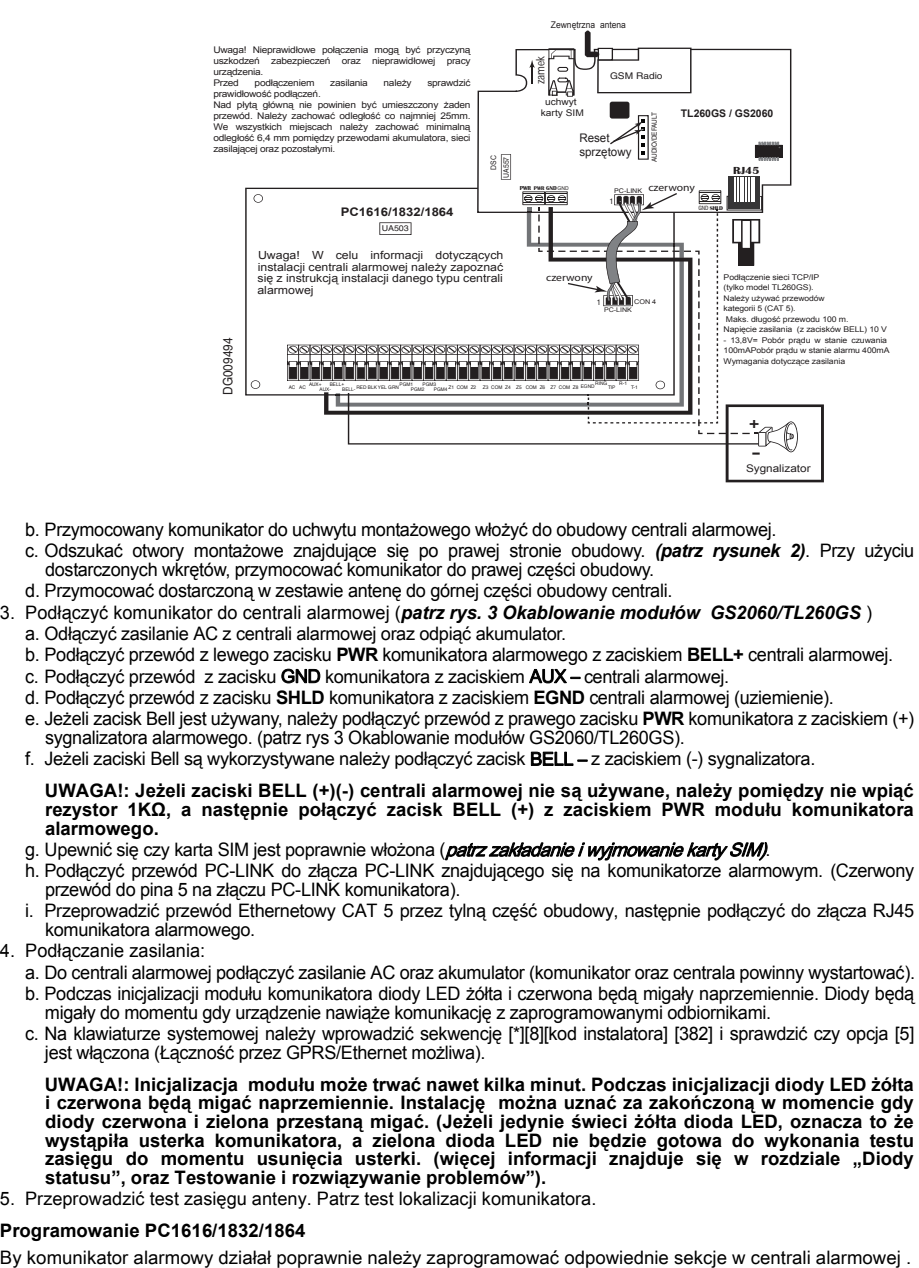

#### **Rysunek 3: Okablowanie modułów GS2060/TL2060GS**

- b. Przymocowany komunikator do uchwytu montażowego włożyć do obudowy centrali alarmowej.
- c. Odszukać otwory montażowe znajdujące się po prawej stronie obudowy. *(patrz rysunek 2)*. Przy użyciu dostarczonych wkrętów, przymocować komunikator do prawej części obudowy.
- d. Przymocować dostarczoną w zestawie antenę do górnej części obudowy centrali.
- 3. Podłączyć komunikator do centrali alarmowej (*patrz rys. 3 Okablowanie modułów GS2060/TL260GS* )
	- a. Odłączyć zasilanie AC z centrali alarmowej oraz odpiąć akumulator.
	- b. Podłączyć przewód z lewego zacisku **PWR** komunikatora alarmowego z zaciskiem **BELL+** centrali alarmowej.
	- c. Podłączyć przewód z zacisku GND komunikatora z zaciskiem AUX centrali alarmowej.
	- d. Podłączyć przewód z zacisku **SHLD** komunikatora z zaciskiem **EGND** centrali alarmowej (uziemienie).
	- e. Jeżeli zacisk Bell jest używany, należy podłączyć przewód z prawego zacisku **PWR** komunikatora z zaciskiem (+) sygnalizatora alarmowego. (patrz rys 3 Okablowanie modułów GS2060/TL260GS).
	- f. Jeżeli zaciski Bell są wykorzystywane należy podłączyć zacisk BELL z zaciskiem (-) sygnalizatora.

## UWAGA!: Jeżeli zaciski BELL (+)(-) centrali alarmowej nie są używane, należy pomiędzy nie wpiąć<br>rezystor 1KΩ, a następnie połączyć zacisk BELL (+) z zaciskiem PWR modułu komunikatora **alarmowego.**

- g. Upewnić się czy karta SIM jest poprawnie włożona (*patrz zakładanie i wyjmowanie karty SIM)*.
- h. Podłączyć przewód PC-LINK do złącza PC-LINK znajdującego się na komunikatorze alarmowym. (Czerwony przewód do pina 5 na złączu PC-LINK komunikatora).
- i. Przeprowadzić przewód Ethernetowy CAT 5 przez tylną część obudowy, następnie podłączyć do złącza RJ45 komunikatora alarmowego.
- 4. Podłączanie zasilania:
	- a. Do centrali alarmowej podłączyć zasilanie AC oraz akumulator (komunikator oraz centrala powinny wystartować). b. Podczas inicjalizacji modułu komunikatora diody LED żółta i czerwona będą migały naprzemiennie. Diody będą migały do momentu gdy urządzenie nawiąże komunikację z zaprogramowanymi odbiornikami.
	- c. Na klawiaturze systemowej należy wprowadzić sekwencję [\*][8][kod instalatora] [382] i sprawdzić czy opcja [5] jest włączona (Łączność przez GPRS/Ethernet możliwa).

**UWAGA!: Inicjalizacja modułu może trwać nawet kilka minut. Podczas inicjalizacji diody LED żółta** i czerwona będą migać naprzemiennie. Instalację można uznać za zakończoną w momencie gdy<br>diody czerwona i zielona przestaną migać. (Jeżeli jedynie świeci żółta dioda LED, oznacza to że **wystąpiła usterka komunikatora, a zielona dioda LED nie będzie gotowa do wykonania testu zasięgu do momentu usunięcia usterki. (więcej informacji znajduje się w rozdziale "Diody statusu", oraz Testowanie i rozwiązywanie problemów").**

5. Przeprowadzić test zasięgu anteny. Patrz test lokalizacji komunikatora.

#### **Programowanie PC1616/1832/1864**

By wejść w tryb programowania, na klawiaturze systemowej należy wprowadzić:[\*][8][kod instalatora][numer sekcji]. Zalecane jest by wszystkie wykonane zmiany zapisywać w arkuszach programowania centrali lub

komunikatora w zależności które sekcje zostały zmienione.<br>UWAGAI: Opcja jest włączona gdy na wyświetlaczu klawiatury świeci sie odpowiadająca jej cyfra. Gdy cyfra<br>odpowiadająca danej opcji jest nieaktywna oznacza to że opc klawiaturze odpowiadającą jej cyfrę*.*

1. W sekcji [167] wprowadzić wartość 060 (sekund).

**programowania centrali alarmowej.**

- 2. W sekcjach [301], [302], i [303] zaprogramować numery na stację monitorowania które będą wykorzystywane do komunikacji GPRS/Ethernet. W sekcjach można programować:
	- a. Numer telefonu stacji monitorowania sygnały będą wysyłane do stacji monitorowania przy wykorzystaniu sieci PSTN.
	- b. Numer DCAA (Odbiornik 0) sygnały będą wysyłane poprzez sieć GPRS/Ethernet do odbiorników 1 4 w zależności od zaprogramowanych danych w sekcji [006].
	- c. W sekcji [301] programuje się podstawowy numer telefonu, numer ten może być zaprogramowany jako numer na linię PSTN lub numer DCAA (wysyłanie zdarzeń za pomocą komunikatora alarmowego poprzez sieć GPRS/ Ethernet). Sekcja [302] służy do zaprogramowania drugiego numeru telefonu, natomiast w sekcji [303] programuje się numer zastępczy dla pierwszego numeru telefonu programowanego w sekcji [301].

#### **UWAGA!:** Litera 'D" jest fabrycznie wpisana przed numerami telefonów i oznacza oczekiwanie na sygnał.

- 3. W sekcji [350] należy zaprogramować format komunikacji jako Contact ID (03) lub SIA FSK (04). **UWAGA!: Jeżeli któryś z numerów telefonów został zaprogramowany jako DCAA, format komunikacji należy zaprogramować jako SIA FSK [04].**
- 4. W sekcjach [351] [376] należy zaprogramować kierunki komunikacji. Patrz arkusze programowania centrali alarmowej.
- 5. W sekcji [382] upewnić się że opcja [5] jest aktywna "Łączność przez GPRS/Ethernet możliwa". Jeżeli opcja jest wyłączona żółta dioda LED na komunikatorze będzie informowała o usterce' Nadzoru odbiornika' (2 mignięcia)a programowanie urządzenia przy użyciu złącza PC-LINK nie będzie możliwe.
- 6. W sekcji [401] należy włączyć opcję [1] "Podwójne dzwonienie" by możliwe było wykonywanie połączeń DLS poprzez sieć GPRS lub Ethernet. **UWAGA!: Przed zakończeniem instalacji instalator ma obowiązek przetestowania poprawności działania wszystkich zaprogramowanych numerów telefonów . Patrz sekcja [901] w arkuszach**

#### **Usterki komunikatora wyświetlane na klawiaturach systemowych central PC1616/1832/1864**

Klawiatury systemowe w menu usterek [\*][2] wyświetlają jedynie usterkę "Ogólna usterka komunikatora". W celu sprawdzenia czy moduł komunikatora wykrył inne usterki należy wejść do rejestru zdarzeń centrali alarmowej. W rejestrze zdarzeń zostaną zapisane wszystkie usterki komunikatora oraz ich powroty do stanu normalnego.

- **T-Link usterka sieci/powrót**: Ten typ zdarzenia pojawi się w rejestrze gdy komunikator wykryje następujące
- usterki: usterka SIM Lock, usterka GSM, usterka Ethernet, usterka konfiguracji.<br>• T-Link usterka odbiornika/powrót: Ten typ zdarzenia pojawi się w rejestrze gdy komunikator wykryje<br>• następujące usterki: odbiornik nieobecn
- **T-Link usterka komunikatora/powrót:** Ten typ zdarzenia pojawi się w rejestrze gdy centrala alarmowa utraci komunikacie z komunikatorem.

#### **PODŁĄCZANIE MODUŁÓW GS2065/TL265GS DO CENTRALI PC9155**

*UWAGA!: Model centrali alarmowej PC9155G ma zamontowany fabrycznie komunikator GS2065, natomiast model centrali PC9155D ma zamontowany komunikator TL265GS.*

- 1. Otworzyć przednią osłonę obudowy centrali, następnie zdjąć zasilanie AC oraz odłączyć akumulator (odpięcie czerwonego przewodu + od akumulatora).
- 2. Zamontować komunikator alarmowy w obudowie centrali w miejscu przewidzianym na moduł. (patrz rysunek poniżej).
- 3. Podłączyć 5 pinowy przewód pomiędzy złączem PC-LINK centrali alarmowej a złączem PC-LINK komunikatora. Czerwony przewód powinien zostać podłączony do pinu nr 5 komunikatora (patrz rys. 5 Okablowanie modułów GS2065/TL265GS).
- 4. Podłączyć przewód sieci TCP/IP do interfejsu RJ-45 znajdującego się na płytce modułu komunikatora alarmowego. Jeżeli został użyty przewód ekranowany CAT 5 to w celu redukcji zakłóceń należy założyć zworę

# pomiędzy zaciskami GND i SHLD na złączu komunikatora (na lewo od złącza RJ45 ).<br>**UWAGA!:** *W przypadku ekranowanego przewodu Ethernetowego, uziemienie ekranu dopuszczalne jest z***<br>jednej strony** *przewodu. Nie należy prowadzi*

- 5. Podać do centrali zasilanie AC oraz podłączyć akumulator(centrala i komunikator zostaną zasilone równocześnie). Podczas inicjalizacji komunikatora, diody czerwona i żółta będą migać równocześnie. Diody będą migały do czasu aż urządzenie nawiąże połączenie ze wszystkimi zaprogramowanymi odbiornikami.
	- UWAGA!: Inicjalizacja urządzenia może trwać kilka minut. Podczas inicjalizacji diody czerwona i żółta będą<br>migać naprzemiennie. Instalację urządzenia można zakończyć dopiero w momencie gdy diody czerwona i<br>żółta przestaną
- 6. Wykonać test instalacji komunikatora.
- 7. By urządzenie komunikowało się poprawnie z systemem alarmowym należy zaprogramować odpowiednie sekcje w centrali alarmowej. Sekcje należy programować przy pomocy klawiatury systemowej. By wejść w tryb programowania instalatorskiego należy wprowadzić: [\*][8][kod instalatora] [numer sekcji]. Zalecane jest by wszystkie dokonane zmiany w programowaniu centrali i komunikatora alarmowego zapisywać w odpowiednio stworzonych dla tych urządzeń arkuszach programowania.

**UWAGA!: W przypadku programowania opcji przełączalnych, opcja jest włączona gdy na klawiaturze**

**wyświetla się cyfra odpowiadająca numerowi opcji, gdy cyfra jest nieaktywna oznacza to że opcja jest wyłączona (np., [1--- 5---], Opcje przełączalne 1 i 5 są włączone, pozostałe opcje są wyłączone).**

- 8. W sekcji [167] "GPRS/IP Czas oczekiwania na potwierdzenie odbiornika stacji": Wprowadzić wartość: 060 (sekund).
- 9. W przypadku gdy komunikator podłączony jest do centrali<br>PC9155, istnieje możliwość e możliwość<br>4 numerów zaprogramowania telefonów i skonfigurowania ich by każdy był rezerwowym dla następnego. Numery te można zaprogramować jako numery rezerwowe lub alternatywne.
	- a. W przypadku zaprogramowania jako rezerwowe, komunikator wykona po 5 prób połączenia na każdy z numerów wygeneruje Usterkę komunikacji.
	- b. W przypadku zaprogr.
	- c. amowania numerów telefonów jako alternatywne, komunikator wykona po 1 próbie połączenia zanim przełączy się na kolejny<br>numer. powtarzając cała numer, powtarzając całą<br>procedure po 5 prób dla procedurę po 5 prób dla<br>każdego z numerów. W z numerów. W<br>nieudanej przypadku komunikacji na każdy z nich centrala wygeneruje "Usterkę komunikacji".
- 10.Sekcje [301], [302], [303] i [305] zaprogramowania numerów telefonów, które można zdefiniować jako podstawowe tory komunikacji.
- Do podłączenia  $\mathbf{a}$ |<br>| antifadala opcjonalnego zestawu antenowego. mm. SIM**Rysunek 5: Okablowanie modułów GS2065/TL265GS**<br> **Rysunek 5: Okablowanie modułów GS2065/TL265GS**<br> **Rysunek 5: Okablowanie modułów GS2065/TL265GS**<br> **Rysunek 5: Okablowanie modułów GS2065/TL265GS**<br> **Rysunek 5: Okablowanie mo** Złącze antenowe. Zacisk anteny wyjmować przy pomocy małego wkrętaka. -<br>Uwaga! Odłączanie przewodu Radio Radio GSM **Uwaga!** Odłączanie przewodu antenowego bez użycia pincety może spowodować uszkodzenie NS<sub>9</sub> zacisku.<br>**V** C<br>**V** C C C 7<br>3<br>X RED Czerwony \$0 przewód<br>Eliteratura<br>Eliteratura NETWORK Złącze Montować  $R145$ od tej strony H ŀ **AC** zacisków **Akumulator** Nie należy odłączać przewodu akumulatora bezpośrednio od płyty centrali PC9155. W celu odłączenia akumulatora zdjąć przewody z zacisków (+). DG009496 DG009496
- a. Sekcje [302], [303] i [305] mogą również zostać skonfigurowane jako numery pomocnicze lub redundantne w zależności od tego co zostanie zaprogramowane w sekcjach [383], [351] - [376] centrali alarmowej. Więcej informacji na ten temat znajduje się w instrukcji instalacji i programowania centrali PC9155.
- b. Jeżeli zaprogramowano numer telefoniczny obiektu to sygnał będzie wysyłany za pośrednictwem linii PSTN. Wprowadzenie w miejsce numeru telefonu 4 cyfr hex powoduje przekierowanie komunikacji na jeden z 4 dostępnych torów:

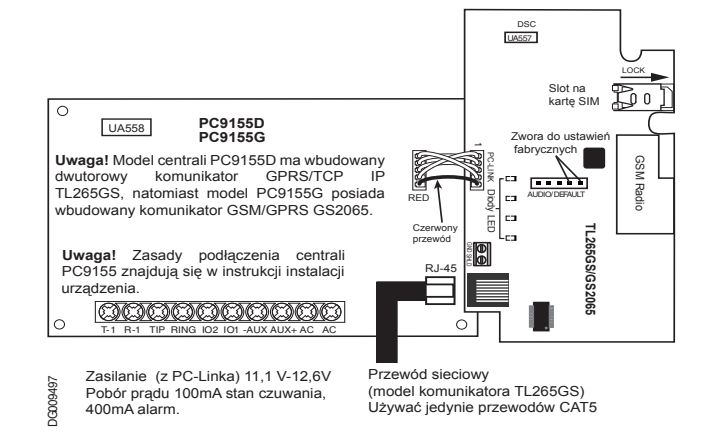

**Rysunek 4: Centrala alarmowa PC9155**

**DCAA**F: Tor wewnętrzny (komunikacja przez Ethernet 1, Ethernet 2, GPRS 1, GPRS 2). Sygnały będą przekierowywane w zależności od opcji zaprogramowanych w modułach GS/IP.

**DCBB**F: Komunikacja przez 1 komunikator TCP/IP (Podstawowy tor). (jedynie moduły TL260GS/TL265GS).

**DCCC**F: Komunikacja przez 2 komunikator TCP/IP (Rezerwowy tor). (jedynie moduły TL260GS/TL265GS).

**DCDD**F: Komunikacja przez 1 komunikator GPRS (Podstawowy tor).

**DCEE**F: Komunikacja przez 2 komunikator GPRS (Rezerwowy tor).

#### **UWAGA!: W nieużywane pola należy wstawić literę "F".**

- 11.Sekcja [350]: Jeżeli któryś z numerów telefonów został zaprogramowany jako DCAA, DCBB, DCCC, DCDD lub DCEE to w sekcji [350] należy włączyć opcję [04] dla formatu SIA.
- 12.Sekcja [382]: Należy włączyć opcję [5] "Komunikacja przez GPRS/IP możliwa". Jeżeli opcja nie zostanie włączona żółta dioda statusu będzie wskazywała "Usterkę nadzoru urządzenia" (2 mignięcia) i programowanie modułu przy użyciu złącza PC-LINK nie będzie możliwe.
- 13.Sekcja [401]: Należy włączyć opcję [1] "Podwójne dzwonienie-omijanie automatycznej sekretarki" w celu możliwości wykonywania połączeń DLS poprzez GPRS lub Ethernet.

UWAGA!: Należy zapisać numer telefonu karty SIM, numer ten może być potrzebny użytkownikom<br>systemu alarmowego korzystającym z funkcji SMS. W zależności od operatora sieci zdarza się iż **proces aktywacji karty SIM może trwać nawet do 24 godzin.**

#### **Funkcja oszczędzania energii (jedynie moduły GS2065/TL265GS).**

Urządzenia GS2065 oraz TL265GS posiadają funkcję oszczędzania energii. W przypadku zaniku zasilania AC na centrali PC9155 system wejdzie w tryb oszczędzania energii w celu wydłużenia żywotności akumulatora. Podczas tego trybu funkcje IP modułu TL265GS są wyłączone, moduły jedynie włączą komunikację TCP/IP w przypadku konieczności wysłania zdarzeń na stację monitorowania. Przychodzące połączenie przez DLS w tym

- trybie będzie niemożliwe, chyba że zostało zainicjowane przez wiadomość SMS.<br>• Podczas gdy moduł jest w trybie oszczędzania energii przychodzące połączenia DLS nie będą możliwe do<br>• zrealizowania.
- Jedynie połączenia DLS zainicjowane wiadomością SMS będą możliwe do wykonania.
- Podczas gdy moduł jest w trybie oszczędzania energii diody statusu LED także będą nieaktywne.

#### **Usterki komunikatora alarmowego podłączonego do centrali PC9155**

Możliwe do wystąpienia usterki zostały podane w tabeli poniżej. Więcej informacji zawartych jest w instrukcji instalacji i programowania centrali PC9155.

#### **Tabela 3:** Usterki komunikatora alarmowego podłączonego do centrali PC9155

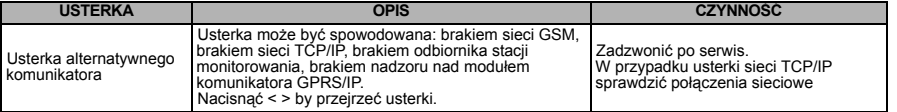

#### **TEST LOKALIZACJI KOMUNIATORA**

1. W celu sprawdzenia siły sygnału GPRS/GSM odbieranego przez urządzenie należy przeprowadzić test lokalizacji jak opisano poniżej: **UWAGA!: W przypadku odbierania słabego sygnału przez urządzenie należy zmienić miejsce**

## **montażu urządzenia lub zaopatrzyć się w opcjonalny zestaw antenowy.**

- a. Upewnić się czy żółta dioda LED na płytce urządzenia nie miga. Migająca żółta dioda LED oznacza że komunikator wykrył usterki. Przed przejściem do kolejnego kroku należy usunąć wszystkie usterki. Patrz ""Testowanie i rozwiązywanie problemów".
- b. W celu ustalenia siły odbieranego sygnału przez urządzenie należy zwrócić uwagę na żółtą oraz dwie zielone diody LED. Minimalny poziom sygnału: Zółta oraz 1 zielona dioda LED są nieaktywne, 2 zielona dioda LED<br>aktywna. Patrz "Tabela 5 Siła sygnału".<br>**UWAGA!:** *Uwaga: Jeżeli siła odbieranego sygnału przez urządzenie jest zbyt sła*

## zewnętrzną antenę.

- c. Jeżeli poziom sygnału GSM jest za niski należy zaopatrzyć się w jeden z poniżej wymienionych zestawów antenowych:
- GS15-ANTQ zestaw antenowy długość przewodu 4,57m *(przeznaczenie do montażu wewnętrznego).*
- GS25-ANTQ zestaw antenowy, długość przewodu 7,62m *(*przeznaczenie do montażu zewnętrznego*)*.

• GS50-ANTQ – zestaw antenowy, długość przewodu 15,24m *(*przeznaczenie do montażu zewnętrznego*).* Instrukcja instalacji zestawów antenowych znajduje się wraz z każdym zestawem. Całe okablowanie powinno zostać wykonane zgodnie z zasadami instalacji panującymi w danym kraju.

2.Podłączyć i zainstalować opcjonalny zestaw antenowy a następnie wykonać test lokalizacji urządzenia :

**UWAGA!: Przed instalacją zestawu antenowego należy zapoznać się z instrukcją instalacji dostarczoną wraz z zestawem. Jeżeli zewnętrzny zestaw antenowy nie będzie instalowany należy przejść do kroku 4.**

#### **PC1616/1832/1864**

- a. Odpiąć białą podstawkę anteny od obudowy.
- b. Podłączyć jeden koniec przedłużacza anteny do gniazda antenowego, a drugi do anteny zewnętrznej.

#### **PC9155**

- a. Zdjąć zasilanie z centrali i otworzyć przednią obudowę.
- b. Wyjąć okrągłą zaślepkę znajdującą sie w górnej części osłony urządzenia.

c. Włożyć ostrą pincetę pomiędzy kabel antenowy a modem. (patrz rys. 4 Centrala alarmowa). Delikatnie odłączyć wtyczkę anteny od gniazda modemu a następnie odczepić drugi koniec anteny od styku znajdującego się na płytce PCB centrali alarmowej.

#### **UWAGA!:** Odłączanie przewodu antenowego bez użycia narzędzi pomocniczych (np. pinceta) może doprowadzić do uszkodzenia złącza**.**

- d. Używając instrukcji dostarczonej w komplecie podłączyć opcjonalny zestaw antenowy.
- e. Podłączyć jeden koniec przewodu antenowego do modemu GSM znajdującego się na płycie komunikatora.
- f. Założyć przednią osłonę centrali.
- g. Podłączyć zasilanie.
- h. Umieszczać zewnętrzną antenę w różnych lokalizacjach obserwując jednocześnie wskazania dwóch zielonych diod LED. Umiejscowić antenę w miejscu gdzie urządzenie będzie odbierało najsilniejszy sygnał.(minimum 1 zielona dioda LED aktywna).

## **UWAGA!:** Minimalna siła sygnału: zielona dioda LED miga a żółta dioda LED jest nieaktywna. Jeżeli 1 zielona dioda LED miga należy wziąć pod uwagę zmianę lokalizacji anteny.

- 3. Zamontować uchwyt montażowy wraz z anteną w wybranej lokalizacji.
- 4. W celu zwiększenia siły sygnału można także zmienić montażu centrali alarmowej. Odinstalować centralę alarmową i zainstalować w lokalizacji gdzie siła sygnału jest wystarczająco dobra. **UWAGA!: Przed całkowitym zakończeniem instalacji instalator zobowiązany jest do przetestowania**

**wszystkich zaprogramowanych torów komunikacji. Sekcja [901] może służyć do natychmiastowego wysłania sygnału testowego na stację monitorowania.**

#### **ZDALNE PROGRAMOWANIE**

#### **Programowanie za pośrednictwem programu DLS IV:**

*UWAGA!: Przed rozpoczęciem programowania zdalnego należy zidentyfikować publiczny adres IP sieci lokalnej. Wyszukać liczbę portów nasłuchu. Należy także znać numer karty SIM umieszczonej w komunikatorze alarmowym.*

- 1. Na komputerze uruchomić oprogramowanie DLS IV.
- **UWAGA!:** Program DLS IV można pobrać ze strony www.aat.pl
- 2. Stworzyć konto dla centrali/komunikatora. Wybrać typ komunikatora (np. SMS GS2065) a następnie wprowadzić numer karty SIM znajdującej się w komunikatorze oraz pozostałe parametry.
- 3. Wszystkie programowalne opcje centrali alarmowej jak i komunikatorów mogą być skonfigurowane przy użyciu programu DLS IV. Szczegółowe informacje dotyczące opcji programowalnych znajdują się w arkuszach programowania danego urządzenia.
- 4. Po wprowadzeniu zmian w sekcjach programowalnych komunikatora należy kliknąć na zakładkę "Transmisja całego programu do centrali", jako typ połączenia wybrać SMS. Następnie kliknąć OK.
- 5. Program DLS IV wygeneruje tekst wiadomości SMS. W skład wiadomości wchodzą: Publiczny adres IP oraz numer portu serwera DLS, które pozwolą komunikatorowi na połączenie się z komputerem. Wygenerowaną wiadomość należy wpisać do telefonu komórkowego i wysłać na numer karty SIM znajdującej się w komunikatorze. Następnie kliknąć "OK."
- 6. Połączenie pomiędzy urządzeniem a komputerem zostanie ustanowione za pośrednictwem wiadomości SMS. Wszystkie zmiany dokonane w sekcjach programowalnych zostaną zdalnie wysłane do urządzenia poprzez sieć TCP/IP lub GPRS. Typ połączenia służącego do wysyłania/odbierania informacji przez urządzenie określany jest w opcjach komunikatora, sekcja[005], opcja [4].

# UWAGA!: *Istnieje możliwość wyłączenia możliwości programowania DLS poprzez GPRS. Patrz arkusze*<br>*programowania sekcja [006], opcja [7]. Po wyłączeniu tej opcji zdalne programowanie przy użyciu modułów*<br>G*S2065/GS2065 nie*

#### **Programowanie za pośrednictwem sieci TCP/IP ( jedynie TL260GS oraz TL265GS)**

## *UWAGA!: By programowanie było możliwe, komputer z oprogramowaniem DLSIV musi być podłączony do sieci TCP/IP.*

- 1. Na komputerze uruchomić oprogramowanie DLS IV.
- 2. Za pośrednictwem programu DLS IV instalator ma możliwość na zmianę zaprogramowanych ustawień centrali alarmowej jak i komunikatora. Szczegółowe informacje dotyczące opcji programowalnych znajdują się w arkuszach programowania danego urządzenia.
- 3. W zakładce "Właściwości konta", wybrać typ komunikatora alarmowego (TL265GS/TL260) a następnie w zakładce Ethernet/Internet wprowadzić wszystkie niezbędne parametry.
- 4. Po wprowadzeniu zmian w sekcjach programowalnych komunikatora należy kliknąć na zakładkę "Transmisja całego programu do centrali", jako typ połączenia wybrać Ethernet/Internet. Następnie kliknąć OK. Połączenie pomiędzy urządzeniem a komputerem zostanie ustanowione za pośrednictwem sieci TCP/IP.
- 5. Wszystkie zmiany dokonane w sekcjach programowalnych zostaną zdalnie wysłane do urządzenia poprzez sieć TCP/IP lub GPRS. Typ połączenia służącego do wysyłania/odbierania informacji przez urządzenie określany jest w opcjach komunikatora, sekcja[005], opcja [4].

### **DIODY STATUSU**

Na płycie modułów komunikatorów alarmowych zamontowano 4 diody LED: żółtą diodę statusu usterek, czerwoną diodę statusu połączenia TCP/IP, dwie zielone diody statusu sygnału sieci GSM.

#### **Żółta dioda statusu usterek**

Dioda będzie migać, informując użytkownika o usterkach w systemie. Liczba mignięć żółtej diody określa rodzaj usterki. Lista usterek została podana poniżej. **Tabela 4:Dioda statusu usterki**

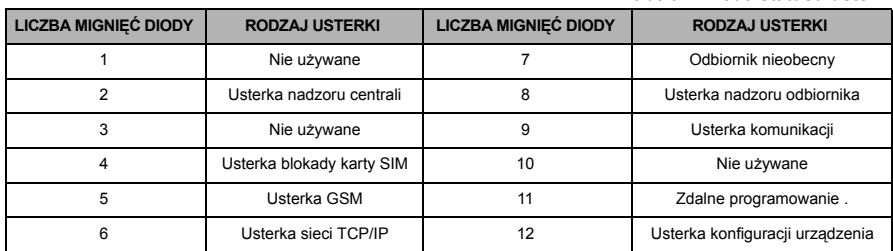

#### *Uwaga! Ilość mignięć żółtej diody LED określa rodzaj usterki. Jeżeli zostanie usunięta usterka o najwyższym priorytecie (1 mignięcie), urządzenie zacznie informować o następnej w kolejności usterce mającej najwyższy priorytet. Ta procedura będzie trwała do momentu zlikwidowania wszystkich usterek w systemie (żółta dioda LED nieaktywna).*

Poniżej opisano każdą z wymienionych usterek:

#### **Usterka nadzoru centrali (2 mignięcia)**

Usterka pojawi się w przypadku gdy zostanie zerwana komunikacja pomiędzy modułem komunikatora alarmowego a centralą alarmową. Usterka może być spowodowana np: zanikiem napięcia zasilania centrali alarmowej – w takim przypadku moduł komunikatora wyśle do stacji monitorowania kod raportujący "Brak centrali alarmowej". Jeżeli komunikacja powróci, to do odbiornika stacji monitorowania zostanie wysłany komunikat "Powrót centrali alarmowej". Kod raportujący informujący o braku centrali alarmowej przyjmie postać ET0001, a kod powrotu do stanu normalnego będzie miał postać ER0001. Kody raportujące brak centrali alarmowej zawsze raportowane są na stację monitorowania za pośrednictwem pierwszorzędnego toru komunikacii.

## *UWAGA!: Kody raportujące "Usterkę nadzoru centrali/powrót po usterce" generowane są wewnętrznie przez moduł komunikatora alarmowego. Jest to jedyne zdarzenie generowane wewnętrznie przez komunikator, wszystkie pozostałe zdarzenia alarmowe generowane są przez centrale alarmową.* Wygenerowanie 3 sygnałów kontrolnych gdy centrala PC9155 jest nieobecna lub 6 sygnałów<br>kontrolnych gdy nieobecna jest centrala PC1864 v4.3+. Usterka zniknie gdy centrala wyśle do<br>odbiornika-sygnał-kontrolny.

#### *Usterka blokady karty SIM (4 mignięcia)*

Usterka informuje o jednym z dwóch zdarzeń: Usterka blokady karty SIM lub Usterka blokady sieci.

#### **Usterka blokady karty SIM**

a. Usterka informuje o tym iż blokada kodu karty SIM jest aktywna, a w komunikatorze nie zaprogramowano poprawnego kodu PIN karty SIM. Usterka blokady karty SIM jest jednoznaczna z usterką karty SIM, jak i usterką blokady sieci.

#### **Usterka blokady sieci**

b. Usterka zostanie wygenerowana w przypadku gdy komunikator zostanie zaprogramowany do pracy z określoną siecią telefonii komórkowej, a karta SIM włożona do urządzenia będzie należała do operatora innej sieci.

#### *Usterka GSM (5 mignięć)*

Usterka zostanie wygenerowana w przypadku wystąpienia jednego z następujących zdarzeń:

- a. Usterka modemu: Usterka generowana jest w przypadku 8 nieudanych prób komunikacji z modemem.
- b. Usterka karty SIM: Usterka generowana jest w przypadku 10 nieudanych prób logowania się karty SIM do sieci.
- c. Usterka sieci GSM: Usterka generowana jest w przypadku utraty sieci GSM.( błąd połączenia z APN, błąd otwarcia portu, błąd połączenia z siecią GSM).
- d. Zbyt słaby sygnał sieci GSM: Usterka generowana jest w przypadku wykrycia przez komunikator zbyt słabej siły sygnału GSM. (dwie diody LED są nieaktywne). Usterka zniknie gdy siła sygnału będzie wystarczająca do wysłania kodów raportujących na zaprogramowane odbiorniki.

#### **Usterka sieci TCP/IP (6 mignięć)**

Usterka zostanie wygenerowana w przypadku zerwania połączenia TCP/IP pomiędzy komunikatorem a lokalnym hubem lub routerem. Usterka powstanie także w przypadku gdy komunikator alarmowy nie otrzyma adresu IP z serwera DHCP.

#### **Odbiornik nie obecny (7 mignięć)**

Usterka zostanie wygenerowana w przypadku gdy komunikator alarmowy nie będzie mógł zainicjować połączenia z żadnym z zaprogramowanych odbiorników. Usterka generowana jest także w przypadku gdy nie zaprogramowano punktów dostępu APN dla odbiorników GPRS.

#### **Usterka nadzoru odbiornika (8 mignięć)**

Usterka zostanie wygenerowana w przypadku gdy nadzór odbiornika jest włączony a występuje błąd komunikacji pomiędzy komunikatorem alarmowym a odbiornikiem. (komunikator nie dostaje potwierdzenia sygnałów kontrolnych wysyłanych do odbiornika).

#### **Usterka komunikacji (9 mignięć)**

Usterka zostanie wygenerowana w przypadku gdy kody raportujące nie zostaną wysłane na stację monitorowania. Usterka zostaje wyświetlona gdy urządzenie we wszystkich zaprogramowanych próbach komunikacji nie zdoła wysłać kodów raportujących na żaden z odbiorników.

#### **Zdalne programowanie (11 mignięć)**

Dioda sygnalizuje tą usterkę w przypadku zdalnej aktualizacji oprogramowania komunikatora poprzez GPRS/ Ethernet, lub podczas programowania modułu poprzez DLS. Usterka zniknie gdy aktualizacja oprogramowania lub sesja DLS zostaną zakończone pomyślnie.

#### **Usterka konfiguracji urządzenia (12 mignięć)**

Usterka zostanie wygenerowana w przypadku gdy nie zaprogramowano numeru identyfikacyjnego systemu lub odbiornika.

#### **Czerwona dioda statusu połączenia**

**Miganie**: Oznacza że komunikacja trwa.

- Jedno krótkie mignięcie dla wychodzących transmisji Ethernetowych.
- Dwa krótkie mignięcia dla przychodzących transmisji Ethernetowych.
- Powolne miganie dla przychodzących/wychodzących połączeń głosowych.

**Dioda nieaktywna:** Jest to normalny stan czerwonej diody statusu połączenia. Gdy dioda jest nieaktywna urządzenie nie wykryło żadnych usterek sieci.

**Dioda aktywna:** W systemie występuje problem z połączeniem Ethernet lub GPRS. Dioda będzie aktywna w przypadku gdy wystąpi jedno ze zdarzeń wymienionych poniżej:

- Przewód Ethernetowy nie jest podłączony.
- Konfiguracja DHCP nie powiodła się.
- Urządzenie nie otrzymało adresu IP z sieci GPRS.
- Połączenie GPRS zostało zresetowane.

#### **(Zielona dioda LED 1) (Zielona dioda LED 2) and (Żółta dioda LED) Diody statusu sygnału sieci GSM**

#### **UWAGA!: Jeżeli żółta dioda LED miga poniżej opisane wartości nie powinny być brane pod uwagę. Patrz "Diody statusu" oraz Testowanie oraz rozwiązywanie problemów.**

**Tabela 5:Siła sygnału**

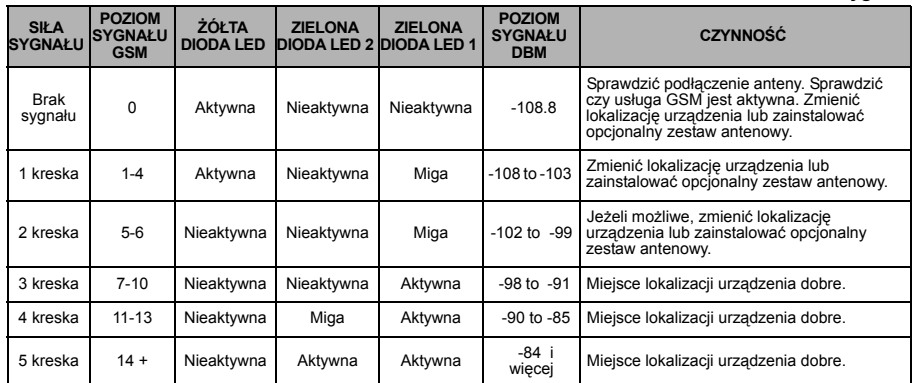

*UWAGA!:* Jeżeli poziom CSQ wynosi 5 lub mniej, komunikator alarmowy będzie generował usterki sieci GSM (żółta dioda = 5 mrugnięć)*.*

- **Aktywność Ethernet:** Czerwona dioda LED będzie szybko migać jednokrotnie podczas wysyłania transmisji Ethernet i dwukrotnie podczas odbierania transmisji Ethernet.
- Aktywność GPRS: Zielona dioda LED 2 bedzie szybko migać jednokrotnie podczas wysyłania transmisji GPRS i dwukrotnie podczas odbierania transmisji GPRS.
- Aktywność SMS: Zielona dioda LED 1 będzie szybko migać jednokrotnie podczas wysyłania transmisji SMS i dwukrotnie podczas odbierania transmisji SMS.

### **RESET DO USTAWIEŃ FABRYCZNYCH / AKTUALIZACJA / TRANSMISJA DANYCH**

#### **Reset do ustawień fabrycznych**

Istnieje możliwość zresetowania wszystkich opcji komunikatora alarmowego do ustawień fabrycznych. By zresetować komunikator do ustawień fabrycznych należy:

#### *UWAGA!: W celu zresetowania urządzenia do ustawień fabrycznych wymagane jest założenie zwory na piny AUDIO/DEFAULT.*

- 1. Zdjąć przednią osłonę obudowy centrali alarmowej.
- 2. Znaleźć na płytce drukowanej komunikatora piny oznaczone jako AUDIO/DEFAULT. Lokalizacja pinów 4 i 5 została przedstawiona na rysunkach 3 i 5 "Okablowanie modułów GS2060/TL260GS", oraz "Okablowanie modułów GS2065/ TL265GS".
- 3. Założyć zworę na pin 4 i 5.
- 4. Zdjąć zasilanie z centrali alarmowej oraz odpiąć akumulator, poczym podać zasilanie ponownie. Odczekać do momentu aż dwie zielone diody LED na module komunikatora zaczną migać naprzemian. (Zielone diody LED będą migać do chwili zdjęcia zwory z pinów).
- 5. Zdjąć zworę z pinów 4 i 5. (Zielone diody LED przestaną migać). **UWAGA!:** Po zdjęciu zwory wszystkie ustawienia komunikatora alarmowego powrócą do fabrycznych**.**

#### Aktualizacja oprogramowania

Aktualizacja oprogramowania może odbyć się poprzez sieć Ethernet lub GPRS (aktualizacja zdalna lub lokalna).

- Po rozpoczęciu aktualizacji oprogramowania wszystkie diody na module komunikatora są aktywne.
- Podczas procesu aktualizacji diody LED będą świecic naprzemiennie.
- Po zakończeniu aktualizacji oprogramowania moduł samoczynnie się zresetuje.
- Jeżeli próba aktualizacji nie powiedzie się, wszystkie 4 diody LED równocześnie się zaświecą, po czym
- zgasną. Krok ten będzie powtarzany w sekundowych interwałach. W przypadku nieudanej próby aktualizacji należy zresetować moduł i spróbować ponownie. W przypadku kilku nieudanych prób z rzędu należy skontaktować się z działem technicznym firmy AAT Holding sp.z.o.o

#### **Transmisja danych**

#### **Tabela 6:Transmisja danych**

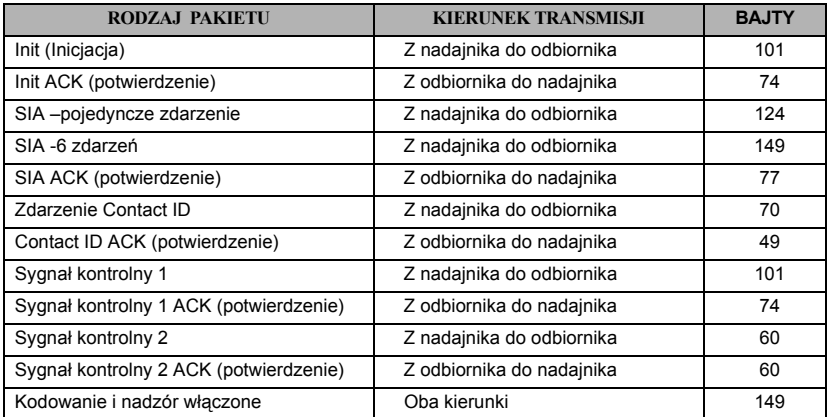

**UWAGA!:** Z włączonymi opcjami kodowania oraz nadzoru wszystkie pakiety mają 149 bajtów**.**

## **DODATEK A: TESTOWANIE I ROZWIĄZYWANIE PROBLEMÓW**

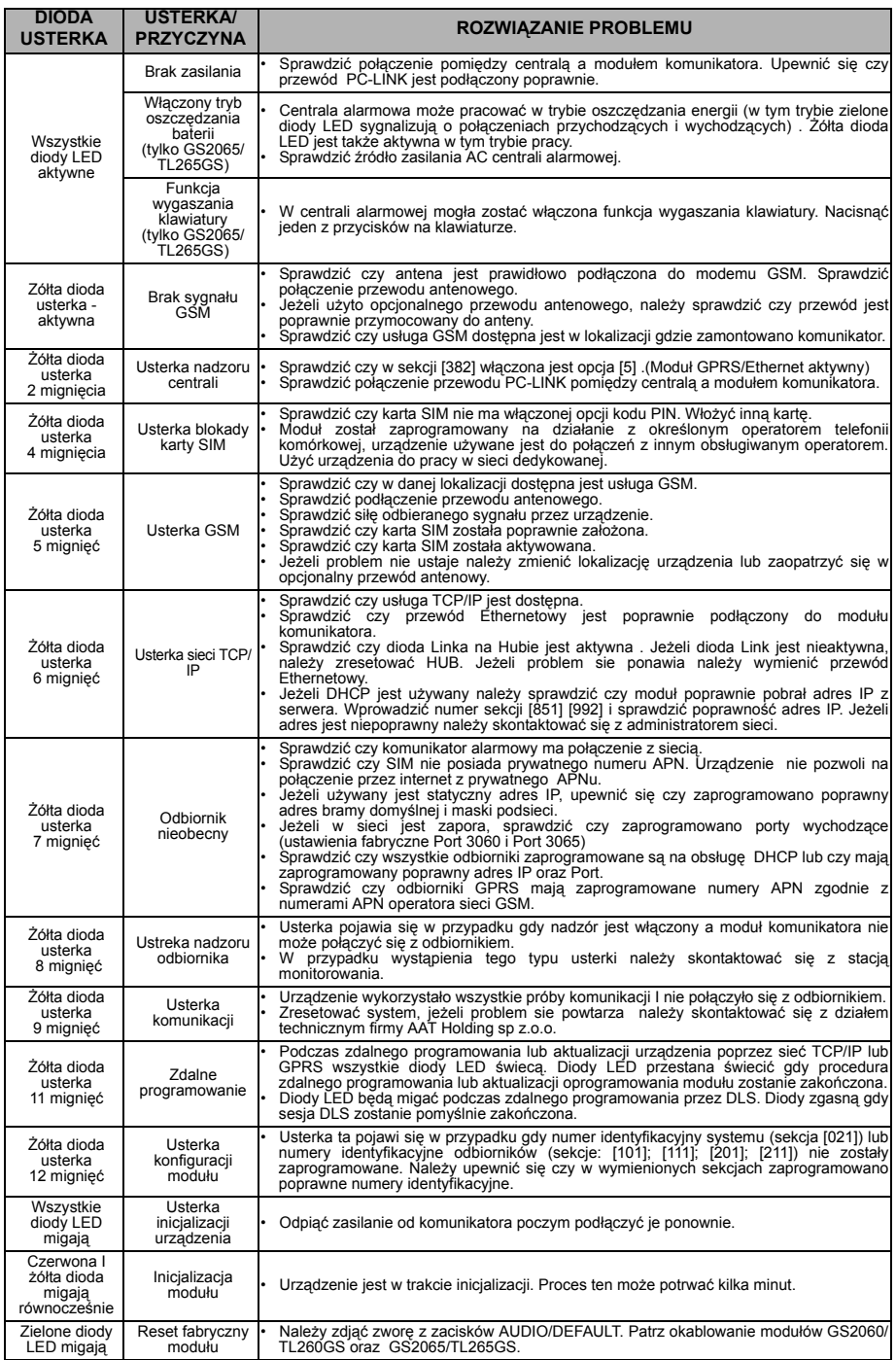

## **WAŻNE — PRZECZYTAĆ UWAŻNIE:**

Oprogramowanie DSC zakupione z odpowiednimi produktami i komponentami lub bez nich jest objęte prawną ochroną własności intelektualnej i może zostać zakupione zgodnie z warunkami następującej umowy licencyjnej:

- Umowa licencyjna dla użytkownika końcowego ("EULA", End-User<br>License Agreement) jest prawnie wiążącą umową między Użytkownikiem (firmą, osobą fizyczną lub jednostką, która nabyła to Oprogramowanie i powiązany z nim Sprzęt) a firmą Digital Security Controls, oddziałem firmy Tyco Safety Products Canada Ltd. ("DSC"), producentem zintegrowanych systemów bezpieczeństwa i twórcą tego oprogramowania i wszelkich powiązanych produktów i
- komponentów ("SPRZETU"), które Użytkownik nabył.<br>• Jeśli produkt-oprogramowanie firmy DSC ("PRODUKT-<br>• OPROGRAMOWANIE" lub "OPROGRAMOWANIE") jest<br>przeznaczone do współpracy z towarzyszącym SPRZET nie został dostarczony, Uż obejmować pokrewne nośniki, materiały drukowane oraz
- dokumentację "online" lub w formacie elektronicznym. Wszelkie oprogramowanie dostarczone z OPROGRAMOWANIEM, które jest powiązane z osobną umową licencyjną dla użytkownika<br>końcowego, jest udostępniane Użytkownikowi zgodnie z<br>postanowieniami danej licencji.

Przez zainstalowanie, skopiowanie, pobranie, przechowywanie,<br>uzyskiwanie dostępu lub korzystanie w inny sposób z<br>OPROGRAMOWANIA, Użytkownik wyraża zgodę na przestrzeganie

warunków niniejszej Umowy Licencyjnej, nawet jeśli ta Umowa<br>Licencyjna stanowi modyfikację wcześniejszej umowy lub kontraktu.<br>Jeśli Użytkownik nie wyraża zgody na warunki tej Umowy Licencyjnej,

firma DSC nie udziela Użytkownikowi licencji na<br>OPROGRAMOWANIE, a Użytkownik nie ma prawa z niego korzystać.<br>LICENCJA NA OPROGRAMOWANIE

Niniejsze OPROGRAMOWANIE jest chronione prawami autorskimi i międzynarodowymi umowami i ochronie praw autorskich, a także innymi prawami

i umowami o ochronie własności intelektualnej. OPROGRAMOWANIE jest udostępniane na podstawie licencji, a nie sprzedawane.<br>**1. UDZIELENIE LICENCJI** — Na mocy niniejszej Umowy Licencyjnej

przyznaje się Użytkownikowi następujące prawa:<br>(a) Instalacja i użytkowanie oprogramowania — Każda nabyta licencja<br>udziela Użytkownikowi prawa do jednej zainstalowanej kopii OPROGRAMOWANIA.

(b) Przechowywanie/Użytkowanie w sieci — OPROGRAMOWANIA nie można instalować, udostępniać, wyświetlać, uruchamiać, współużytkowa<sup>ć</sup> ani użytkować jednocześnie na różnych komputerach, w tym na stacjach roboczych, terminalach ani innych urządzeniach elektronicznych ("Urządzeniach"). Oznacza to, że jeśli Użytkownik posiada więcej niż jedną

stację roboczą, Użytkownik musi nabyć licencję dla każdej stacji roboczej, na której OPROGRAMOWANIE będzie używane. (c) Kopia zapasowa — Użytkownik może tworzyć kopie zapasowa

OPROGRAMOWANIA, jednak nie więcej niż jedną kopię zapasową w<br>danej chwili na jedną zainstalowaną licencję. Użytkownik może tworzyć<br>kopie zapasowe wyłącznie do celów archiwizacji. Użytkownik nie ma<br>prawa tworzyć kopii OPROG

materiałów dostarczonych z OPROGRAMOWANIEM, inaczej niż w sposób jawnie dozwolony w tej

## Umowie Licencyjnej. **2. INNE PRAWA I OGRANICZENIA**

(a) Ograniczenie odtwarzania, dekompilacji i dezasemblacji — Odtwarzanie, dekompilacja i dezasemblacja OPROGRAMOWANIA jest<br>zabroniona, z wyjątkiem sytuacji, gdy niezależnie od niniejszego<br>ograniczenia działania takie są dozwolone przez prawo właściwe i tylko w zakresie takiego zezwolenia. Użytkownik nie może dokonywać zmian ani wprowadzać modyfikacji OPROGRAMOWANIA bez pisemnego zezwolenia firmy DSC. Użytkownik nie może usuwać informacji, oznaczeń ani etykiet z OPROGRAMOWANIA. Użytkownik ma obowiązek powziąć zasadne kroki, aby zapewnić przestrzeganie warunków niniejszej Umowy Licencyjnej.

(b) Rozdzielanie komponentów — Na OPROGRAMOWANIE jest<br>udzielana licencja jako na pojedynczy produkt. Komponentów składowych<br>oprogramowania nie można rozdzielać i używać z więcej niż jedną

jednostką sprzętową.<br>(c) Jeden ZINTEGROWANY PRODUKT — Jeśli Użytkownik nabył<br>OPROGRAMOWANIE razem ze SPRZĘTEM, wówczas udzielona licencja obejmuje OPROGRAMOWANIE i SPRZĘT jako jeden zintegrowany<br>produkt. W takim przypadku OPROGRAMOWANIA można używać<br>wyłącznie razem ze SPRZĘTEM zgodnie z warunkami tej Umowy Licencyjnej.

(d) Wynajem — Użytkownik nie ma prawa wynajmować, wypożyczać lub odstępować OPROGRAMOWANIA. Użytkownik nie ma prawa udostępniać oprogramowania stronom trzecim ani publikować go na serwerze lub w witrynie internetowej. (e) Przeniesienie oprogramowania — Użytkownik może przenieść

wszystkie prawa wynikające z niniejszej Umowy Licencyjnej wyłącznie na<br>zasadzie trwałej sprzedaży lub przekazania SPRZĘTU, pod warunkiem, że<br>Użytkownik nie zachowa żadnych kopii, przekaże całość produktu-OPROGRAMOWANIA (w tym wszystkie komponenty składowe, nośniki i<br>materiały drukowane, wszelkie aktualizacje oraz tę Umowę Licencyjną),<br>oraz pod warunkiem, że otrzymujący wyrazi zgodę na warunki tej Umowy<br>Licencyjnej. Jeśli P

(f) Rozwiązanie Umowy Licencyjnej — Niezależnie od jakichkolwiek

innych uprawnień, firma DSC ma prawo rozwiązać niniejszą Umowę<br>Licencyjną, jeśli Użytkownik nie przestrzega jej warunków i postanowień.<br>W takim przypadku użytkownik ma obowiązek zniszczyć wszystkie kopie tego OPROGRAMOWANIA

i wszystkie jego komponenty składowe. (g) Znaki towarowe — Niniejsza Umowa Licencyjna nie udziela

Úžytkownikowi żadnych praw do znaków towarowych lub znaków<br>usługowych firmy DSC ani jej dostawców.<br>3. PRAWO AUTORSKIE — Wszystkie prawa własności oraz prawa<br>własności intelektualnej do OPROGRAMOWANIA (łącznie z wszelkimi obrazami, fotografiami

i tekstem wchodzącymi w skład OPROGRAMOWANIA), jak również do załączonych materiałów drukowanych oraz do wszelkich kopii tego OPROGRAMOWANIA, stanowią własność firmy DSC lub jej dostawców. Użytkownik nie ma prawa kopiować materiałów drukowanych dostarczonych z OPROGRAMOWANIEM. Wszystkie prawa własności

oraz prawa własności intelektualnej do treści, do których OPROGRAMOWANIE zapewnia dostęp, należą do właścicieli tych treści i mogą być chronione prawem autorskim oraz innym ustawodawstwem i umowami międzynarodowymi o ochronie praw własności intelektualnej. Niniejsza Umowa Licencyjna nie daje Licencjobiorcy żadnych praw do<br>użytkowania takich treści. Wszystkie prawa nie udzielone w sposób jawny<br>w tej Umowie Licencyjnej są zastrzeżone przez firmę DSC i jej dostawców.<br>**4. OGRA** 

nieeksportowanie i niereeksportowanie OPROGRAMOWANIA do<br>żadnego kraju, osoby fizycznej lub prawnej, podlegających ograniczeniom<br>eksportowym nałożonym przez prawo kanadyjskie.

**5. JURYSDYKCJA W ZAKRESIE ROZSTRZYGANIA SPORÓW** — W odniesieniu to tej Umowy Licencyjnej prawem właściwym jest prawo prowincji Ontario w Kanadzie.

**6. ROZSTRZYGANIE SPORÓW —** Wszelkie spory powstałe w związku z<br>tą Umową Licencyjną będą rozstrzygane w sposób ostateczny i wiążący zgodnie

z usławą Arbitration Act, a strony zobowiązują się wykonać decyzję ciała<br>arbitrażowego. Miejscem arbitrażu będzie Toronto w Kanadzie, a językiem<br>arbitrażu będzie język angielski.<br>7. OGRANICZONA GWARANCJA<br>(a) BRAK GWARANCJI

FIRMA DSC NIE GWARANTUJE, ŻE OPROGRAMOWANIE SPEŁNIA<br>WYMAGANIA NABYWCY ANI ŻE OPROGRAMOWANIE BĘDZIE<br>DZIAŁAĆ W SPOSÓB NIEPRZERWANY I WOLNY OD BŁĘDÓW. (b) ZMIANY ŚRODOWISKA UŻYTKOWANIA — Firma DSC nie ponosi odpowiedzialności za problemy spowodowane zmianami w środowisku użytkowania SPRZĘTU, ani za problemy wynikające z interakcji OPROGRAMOWANIA

z oprogramowaniem lub sprzętem firm innych niż DSC.<br>(c) OGRANICZENIE ODPOWIEDZIALNOŚCI; GWARANCJA ODZWIERCIEDLA OBCIĄŻENIE RYZYKIEM — W ŻADNEJ SYTUACJI,<br>JEŚLI JAKIEKOLWIEK PRZEPISY PRAWA STANOWIĄ O ISTNIENIU<br>GWARANCJI LUB WARUNKÓW NIE ZAWARTYCH W NINIEJSZEJ UMOWIE LICENCYJNEJ, CAŁKOWITA ODPOWIEDZIALNOŚĆ FIRMY DSC NA MOCY JAKIEGOKOLWIEK ZAPISU NINIEJSZEJ UMOWY LICENCYJNEJ BĘDZIE OGRANICZONA DO WIĘKSZEJ Z DWÓCH KWOT: KWOTY ZAPŁACONEJ PRZEZ UŻYTKOWNIKA ZA OPROGRAMOWANIE LUB KWOTY 5,00 DOLARÓW KANADYJSKICH (5,00 CAD\$). ZE WZGLĘDU NA TO, ŻE USTAWODAWSTWA NIEKTÓRYCH KRAJÓW NIE PRZEWIDUJĄ WYŁĄCZENIA ANI

OGRANICZENIA ODPOWIEDZIALNOŚCI<br>Z TYTUŁU SZKÓD UBOCZNYCH LUB SZKÓD, KTÓRYCH NIE MOŻNA<br>BYŁO PRZEWIDZIEĆ PRZY ZAWIERANIU UMOWY, POWYŻSZE<br>OGRANICZENIE MOŻYTKOWNIKÓW.<br>NIEKTÓRYCH UŻYTKOWNIKÓW.

(d) WYŁĄCZENIE ODPOWIEDZIALNOŚCI — NINIEJSZY DOKUMENT<br>ZAWIERA CAŁOŚĆ UDZIELANEJ GWARANCJI I ZASTĘPUJE<br>WSZELKIE INNE GWARANCJE, JAWNE LUB DOROZUMIANE (W TYM WSZELKIE DOROZUMIANE GWARANCJE PRZYDATNOŚCI <sup>W</sup><br>HANDLOWEJ LUB PRZYDATNOŚCI DO OKREŚLONEGO CELU HANDLOWEJ LUB PRZYDATNOŚCI DO OKREŚLONEGO CELU) ORAZ WSZELKIE INNE OBLIGACJE LUB ZOBOWIĄZANIA FIRMY DSC. FIRMA DSC NIE UDZIELA ŻADNEJ INNEJ GWARANCJI. FIRMA<br>DSC NIE ZEZWALA I NIE UDZIELA AUTORYZACJI ŻADNYM OSOBOM<br>TRZECIM ŚWIADCZĄCYM, ŻE DZIAŁAJĄ W JEJ IMIENIU, DO

MODYFIKOWANIA LUB WPROWADZANIA ZMIAN<br>W TEJ GWARANCJI ANI DO UDZIELANIA ZADNYCH INNYCH W TEJ GWARANCJI LUB PRZYJMOWANIA ODPOWIEDZIALNOŚCI W ZWIĄZKU Z TYM OPROGRAMOWANIEM.

(e) OGRANICZENIE ODPOWIEDZIALNOŚCI I WYŁĄCZNE ŚRODKI ODSZKODOWAWCZE — FIRMA DSC W ŻADNYM WYPADKU NIE BĘDZIE PONOSIĆ ODPOWIEDZIALNOŚCI ZA ŻADNE SZKODY, SPECJALNE, PRZYPADKOWE, WYNIKOWE LUB POŚREDNIE, W OPARCIU O NARUSZENIE GWARANCJI, NARUSZENIE UMOWY, NIEDBAŁOŚĆ, ODPOWIEDZIALNOŚĆ BEZPOŚREDNIĄ LUB<br>JAKĄKOLWIEK INNĄ TEORIĘ PRAWNĄ. DO TAKICH SZKÓD NALEŻĄ<br>MIĘDZY INNYMI UTRATA ZYŚKU, UTRATA PRODUKTU-OPROGRAMOWANIA LUB JAKIEGOKOLWIEK POWIĄZANEGO SPRZĘTU, KOSZT KAPITAŁOWY, KOSZ ZAMIENNIKA LUB SPRZĘTU<br>ZASTĘPCZEGO, URZĄDZEŃ LUB USŁUG, POŚWIĘCONY CZAS<br>NABYWCY, ROSZCZENIA STRON TRZECICH, W TYM KLIENTÓW, ORAZ SZKODY DLA MIENIA. OSTRZEŻENIE:

Firma DSC zaleca okresowe testowanie całego systemu. Jednak nawet w przypadku częstego wykonywania testów, ze względu między innymi na możliwość naruszenia urządzenia w sposób przestępczy lub przerwania obwodów elektrycznych PRODUKT-

### **OGRANICZONA GWARANCJA**

Digital Security Controls gwarantuje nabywcy, że przez okres<br>dwunastu miesięcy od daty nabycia, podczas normalnego<br>użytkowania produkt będzie wolny od wad materiałów i<br>wykonania. W czasie trwania okresu gwarancji Digital S Controls przeprowadzi, według własnego uznania naprawę lub wymianę każdego wadliwego produktu, po dostarczeniu materiały. Każda wymieniona i/lub naprawiona część jest objęta gwarancją przez pozostały czas oryginalnej gwarancji lub przez dziewięćdziesiąt (90) dni, zależnie od tego który termin jest dłuższy. Nabywca musi niezwłocznie powiadomić<br>pisemnie Digital Security Controls o wadzie materiału lub<br>wykonania, takie pisemne zawiadomienie musi być<br>dostarczone w każdym przypadku, przed wygaśnięciem<br>okresu oprogramowanie a wszystkie produkty oprogramowania są<br>sprzedawane z licencją na danego użytkownika przydzielaną<br>na warunkach umowy licencyjnej oprogramowania, dołączonej do produktu. Klient ponosi pełną odpowiedzialność za<br>odpowiedni wybór, instalację, działanie i konserwację każdego<br>produktu nabytego od DSC. Gwarancja na produkty wykonane na zamówienie, obowiązuje tylko jeśli produkt nie jest sprawny<br>w momencie dostarczenia. W takich przypadkach DSC może,<br>według własnego uznania, wymienić lub zapewnić możliwość<br>zakupu innego towaru w tej samej cenie.

#### *Gwarancja Międzynarodowa*

Gwarancja dla klientów zagranicznych jest taka sama jak dla klientów w obrębie Kanady i USA, z tym wyjątkiem, że Digital<br>Security Controls nie ponosi odpowiedzialności za opłaty<br>celne, podatki lub VAT, którymi produkt może być obciążony.

#### *Procedura gwarancyjna*

By otrzymać obsługę gwarancyjną w ramach niniejszej gwarancji, należy zwrócić rozpatrywany produkt(y) do punktu žakupu. Wszyscy autoryzowani dystrybutorzy i dealerzy mają<br>program gwarancyjny. Każdy kto zwraca towar do Digital<br>Security Controls musi przedtem otrzymać numer autoryzacji.<br>Digital Security Controls nie uzna jakiej który nie otrzymał wcześniej autoryzacji.

### *Warunki, które powodują utratę gwarancji*

Niniejsza gwarancja ma zastosowanie tylko do wad części i wykonania, związanych z normalnym użytkowaniem. Gwarancja nie obejmuje:

- uszkodzenia powstałego w trakcie wysyłki lub przenoszenia;
- uszkodzeń spowodowanych przez sił natury, takie jak pożar, powódź, wiatr, trzęsienie ziemi lub uderzenie pioruna;
- uszkodzeń powstałych z przyczyn, które są poza kontrolą Digital Security Controls, takich jak zbyt wysokie napięcie, wstrząs mechaniczny lub szkody powstałe na skutek działania wody;
- uszkodzeń spowodowanych przez nieupoważnione przyłączenia, poprawki, modyfikacje lub przedmioty obce;
- uszkodzeń spowodowanych przez urządzenia peryferyjne (chyba, że zostały one dostarczone przez Digital Security Controls);
- uszkodzeń spowodowanych niezapewnieniem produktom odpowiedniego środowiska instalacyjnego;
- uszkodzeń spowodowanych zastosowaniem produktów do celów innych, niż te do jakich zostały zaprojektowane;
- uszkodzeń spowodowanych niewłaściwą konserwacją;
- uszkodzeń wynikających z jakiegokolwiek niewłaściwego użycia, nieumiejętnego obchodzenia się lub niewłaściwego zastosowania produktów.

#### *Punkty nie podlegające gwarancji*

Oprócz punktów powodujących utratę gwarancji, poniższe<br>elementy nie będą podlegały gwarancji: (i) koszty przewozu<br>towaru do centrum napraw; (ii) produkty nie posiadające<br>naklejki DSC, numeru partii lub numeru seryjnego; (i

który niekorzystnie wpłynął na ich działanie lub uniemożliwił<br>odpowiedni przegląd techniczny lub test, które pozwoliłyby<br>zweryfikować roszczenie gwarancyjne. Karty dostępowe i znaczniki zwrócone do wymiany w ramach gwarancji zostaną<br>skredytowane lub wymienione według uznania DSC. Produkty nie objęte niniejszą gwarancją lub niepodlegające jej w<br>związku z wiekiem, złym zastosowaniem lub uszkodzeniami<br>będą ocenione, a przybliżony koszt naprawy zostanie przedstawiony. Żadne naprawy nie będą rozpoczęte do czasu<br>dostarczenia przez klienta ważnego zlecenia zakupu i wydania<br>przez biuro obsługi klienta DSC numeru Autoryzacji Zwróconego Towaru (RMA).

Odpowiedzialność Digital Security Controls z tytułu niewykonania naprawy w ramach niniejszej gwarancji, po wykonaniu rozsądnej liczby napraw, będzie ograniczona do wymiany produktu, jako jedynego środka prawnego z tytułu naruszenia zobowiązań gwarancyjnych. W żadnych okolicznościach Digital Security Controls nie będzie ponosiło odpowiedzialności za specjalne, przypadkowe lub pośrednie szkody wynikające z niedotrzymania gwarancji,<br>niedotrzymania kontraktu, całkowitej odpowiedzialności lub<br>innej podstawy prawnej. Szkody takie obejmują, ale nie<br>jedynie, utratę zysków, utratę produktu lub związanego z nim jedynie, utratę zysków, utratę produktu lub związanego z nim<br>wyposażenia, kosztu kapitału, kosztu urządzenia zamontowanego na podmianę lub wymianę, urządzeń i usług, przestoju, czasu nabywcy, roszczeń stron trzecich, włączając w to klientów, i szkód w majątku. Przepisy prawne niektórych jurysdykcji ograniczają lub nie pozwalają na wyłączenie odpowiedzialności za szkody pośrednie. Jeśli takie przepisy odnoszą się do roszczeń stawianych przez lub przeciwko DSC, ograniczenia i wyłączenia zawarte tutaj będą w pełnym zakresie dopuszczone przez prawo. W niektórych stanach wyłączanie lub ograniczanie szkód przypadkowych lub pośrednich jest niedopuszczalne, tak więc powyższe uwagi mogą nie mieć zastosowania w twoim przypadku.

#### *Wyłączenie odpowiedzialności z tytułu gwarancji*

Poniższa gwarancja zawiera pełną gwarancję i zastępuje każdą i wszystkie inne gwarancje, wyrażone lub dorozumiane (łącznie ze wszystkimi gwarancjami dorozumianymi zwyczajnej przydatności lub gwarancji przydatności do celów specyficznych) jak też wszystkie inne obowiązki i zobowiązania ze strony Digital Security Controls. Digital Security Controls nie przyjmuje odpowiedzialności za, ani też nie upoważnia nikogo do działania w jego imieniu w celu modyfikowania lub wprowadzania zmian do tej gwarancji, ani też nie przyjmuje odpowiedzialności za jakiekolwiek inne gwarancje lub zobowiązania związane z tym produktem. To wyłączenie odpowiedzialności z tytułu gwarancji i ograniczonej gwarancji wynika z przepisów prawnych obowiązujących w prowincji Ontario, Kanada.

OSTRZEŽENIE Digital Security Controls zaleca regularne<br>testowanie całego systemu. Jednakże, mimo częstych<br>testów, w związku z, ale nie wyłącznie, ingerencją<br>kryminalną lub zakłóceniami elektrycznymi, możliwe je **że produkt nie spełni oczekiwań.**

#### *Naprawy elementów nie podlegających gwarancji*

Digital Security Controls zreperuje, według własnego uznania, lub wymieni produkty niepodlegające gwarancji, które zostaną<br>zwrócone do fabryki, na następujących warunkach: Każdy kto<br>zwráca towar do Digital Security Controls musi przedtem<br>otrzymać numer autoryzacji. Digital Security C autoryzacji.

Produkty uznane przez Digital Security Controls za<br>reperowalne, zostaną naprawione i zwrócone. Za każdą<br>zreperowaną część zostanie pobrana ustalona opłata,<br>określona wcześniej przez Digital Security Controls, która może ulegać zmianom.

Produkty uznane przez Digital Security Controls niereperowalne, zostaną wymienione na równorzędny produkt dostępny w danym czasie. Za każdy wymieniony zespół zostanie naliczona cena rynkowa wymienianego produktu.

Hereby, DSC, declares that this device is in compliance with the essential requirements and other relevant provisions of Directive 1999/5/EC. The complete R&TTE Declaration of Conformity can be found at http://www.dsc.com/listings\_index.aspx

(CZE) DSC jako výrobce prohlašuje, že tento výrobek je v souladu se všemi relevantními požadavky směrnice 1999/5/EC.

(DAN) DSC erklærer herved at denne komponenten overholder alle viktige krav samt andre bestemmelser gitt i direktiv 1999/5/EC.

(DUT) Hierbij verklaart DSC dat dit toestel in overeenstemming is met de eisen en bepalingen van richtlijn 1999/5/EC.

(FIN) DSC vakuuttaa laitteen täyttävän direktiivin 1999/5/EC olennaiset vaatimukset. (FRE) Par la présente, DSC déclare que ce dispositif est conforme aux exigences

essentielles et autres stipulations pertinentes de la Directive 1999/5/EC. (GER) Hierdurch erklärt DSC, daß dieses Gerät den erforderlichen Bedingungen und Vorrausetzungen der Richtlinie 1999/5/EC entspricht.

(GRE) Δία του παρόντος, η DSC, δηλώνει ότι αυτή η συσκευή είναι σύμφωνη με τις<br>ουσιώδης απαιτήσεις και με όλες τις άλλες σχετικές αναφορές της Οδηγίας 1999/5/ΕC. (ITA) Con la presente la Digital Security Controls dichiara che questo prodotto è<br>conforme ai requisiti essenziali ed altre disposizioni rilevanti relative alla Direttiva 1999/05/CE.

(NOR) DSC erklærer at denne enheten er i samsvar med de grunnleggende krav og øvrige relevante krav i direktiv 1999/5/EF.

(POL) DSC oświadcza, że urządzenie jest w zgodności z zasadniczymi wymaganiami<br>oraz pozostałymi stosownymi postanowieniami Dyrektywy 1999/5/WE.

(POR) Por este meio, a DSC, declara que este equipamento está em conformidade com os requisitos essenciais e outras determinações relevantes da Directiva 1999/5/FC

(SPA) Por la presente, DSC, declara que este equipo está en conformidad con los requisitos esenciales y otros requisitos relevantes de la Directiva 1999/5/EC

"COVE) DSC bekräftar härmed att denna apparat uppfyller de väsentliga kraven och andra relevanta bestämmelser i Direktivet 1999/5/EC.

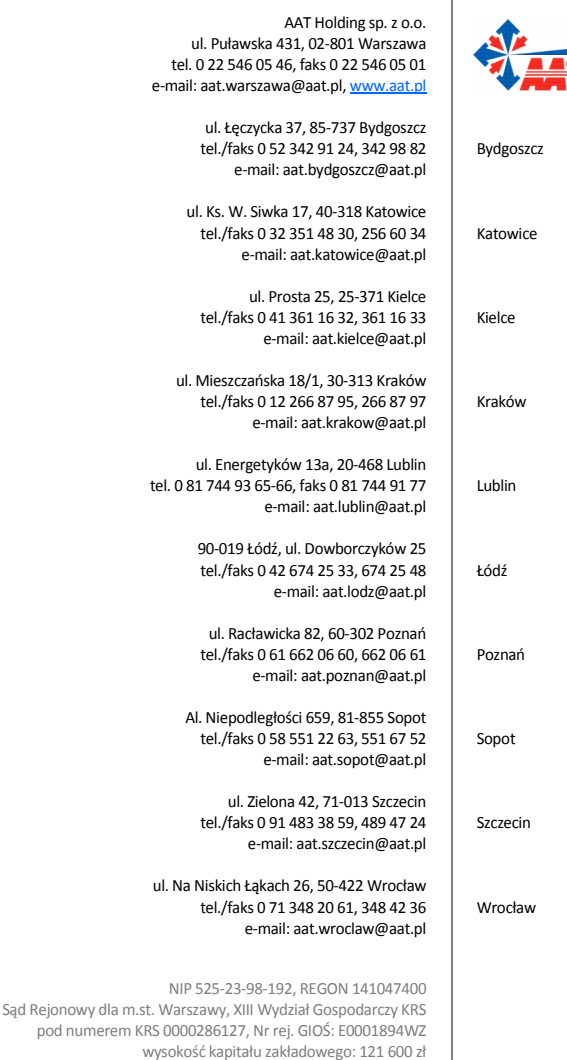

 $\overline{1}$ 

# $\epsilon$

© 2010 Tyco International Ltd. oraz firmy wchodzące w skład grupy Tyco. Wszystkie prawa zastrzeżone. Toronto, Canada • www.dsc.com • Wydrukowano w Kanadzie

Znaki towarowe, loga oraz etykiety serwisowe pojawiające się w tym dokumencie są zarejestrowane i chronione prawem autorskim w Stanach Zjednoczonych Ameryki [oraz innych państwach]. Jakiekolwiek wykorzystywanie znaków towarowych umieszczonych w tym dokumencie bez zgody Tyco International Ltd. jest ściśle zabronione i stanowi przestępstwo, oraz grozi<br>odpowiedzialnością karną i finansową. Wszystkie znaki towarowe, które zostały wykorzystane w tym dokum do Tyco International Ltd. są własnością ich posiadaczy i zostały użyte za ich zgodą

Producent zastrzega sobie prawo do wprowadzenia zmian w specyfikacji technicznej urządzenia bez wcześniejszego informowania. Produkt może róznić się od produktu umieszczonego na zdjęciach. W zależności od wersji, urządzenie może róznić się funkcjami. Dostępność wersji zależna jest od regionu na jaki urządzenie jest oferowane. W celu uzyskania więcej informacji należy skonatktować się z firmą AAT.

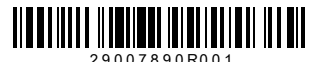